# **travis Documentation**

*Release latest*

**Apr 12, 2020**

# **Contents**

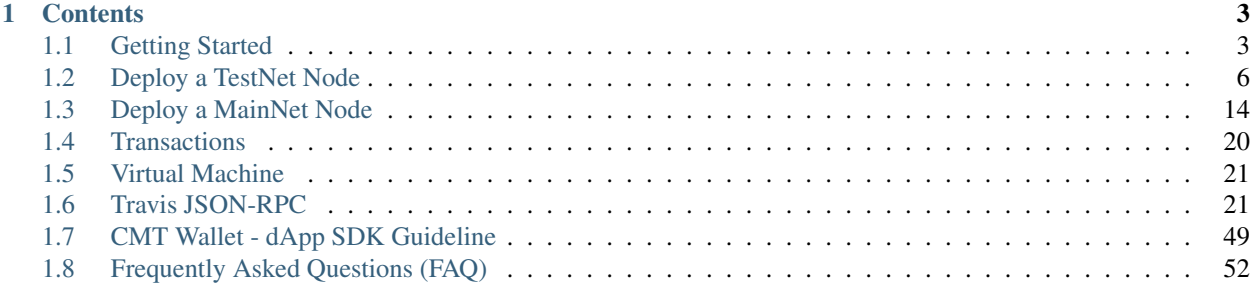

This is the official documentation for the CyberMiles blockchain. It walks you through key features of the smart contract platform, including validator and governance related transactions as well as the Lity programming language and virtual machine.

Note: If you are viewing this page on Github, please go visit our documentation web site at [https://travis.readthedocs.](https://travis.readthedocs.io/en/latest/) [io/en/latest/](https://travis.readthedocs.io/en/latest/)

# CHAPTER 1

# **Contents**

# <span id="page-6-1"></span><span id="page-6-0"></span>**1.1 Getting Started**

In this document, we will discuss how to create and run a single node CyberMiles blockchain on your computer. It allows you to connect and test basic features such as coin transactions, staking and unstaking for validators, governance, and smart contracts.

# **1.1.1 Use Docker**

The easiest way to get started is to use our pre-build Docker images. Please make sure that you have [Docker installed](https://docs.docker.com/install/) and that your [Docker can work without sudo.](https://docs.docker.com/install/linux/linux-postinstall/)

#### **Initialize**

Let's initialize a docker image for the Travis build first.

docker run --rm -v ~/volumes/local:/travis cybermiles/travis node init --home /travis

The node's data directory is  $\sim$ /volumes/local on the local computer.

### **Run**

Now you can start the CyberMiles Travis node in docker.

```
docker run --privileged --name travis -v \sim/volumes/local:/travis -t -p 26657:26657 -p.
˓→8545:8545 cybermiles/travis node start --home /travis
```
At this point, you can Ctrl-C to exit to the terminal and travis will remain running in the background. You can check the CyberMiles Travis node's logs at anytime via the following docker command.

docker logs -f travis

You should see blocks like the following in the log.

```
INFO [07-14|07:23:05] Imported new chain segment blocks=1 txs=0 mgas=0.
˓→000 elapsed=431.085µs mgasps=0.000 number=163 hash=05e16c...a06228
INFO [07-14|07:23:15] Imported new chain segment blocks=1 txs=0 mgas=0.
˓→000 elapsed=461.465µs mgasps=0.000 number=164 hash=933b97...0c340c
```
### **Connect**

You can connect to the local CyberMiles node by attaching an instance of the Travis client.

```
# Get the IP address of the travis node
docker inspect -f '{{ .NetworkSettings.IPAddress }}' travis
172.17.0.2
# Use the IP address from above to connect
docker run --rm -it cybermiles/travis attach http://172.17.0.2:8545
```
It opens the web3-cmt JavaScript console to interact with the virtual machine. The example below shows how to unlock the coinbase account so that you have coins to spend.

```
Welcome to the Travis JavaScript console!
instance: vm/v1.6.7-stable/linux-amd64/go1.9.3
coinbase: 0x7eff122b94897ea5b0e2a9abf47b86337fafebdc
at block: 231 (Sat, 14 Jul 2018 07:34:25 UTC)
datadir: /travis
modules: admin:1.0 cmt:1.0 eth:1.0 net:1.0 personal:1.0 rpc:1.0 web3:1.0
> personal.unlockAccount('0x7eff122b94897ea5b0e2a9abf47b86337fafebdc', '1234')
true
>
```
# **1.1.2 Build from source**

Currently, we only support source builds for CentOS 7 and Ubuntu 16.04 linux distributions.

#### **Prerequisite**

You must have GO language version 1.10+ installed in order to build and run a Travis node. The easiest way to get GO 1.10 is through the GVM. Below are the commands on a Linux server.

```
$ bash < <(curl -s -S -L https://raw.githubusercontent.com/moovweb/gvm/master/
˓→binscripts/gvm-installer)
$ vim ~/.bash_profile
insert into the bash profile: source "$HOME/.bashrc"
log out and log in
$ sudo apt-get install bison
$ gvm version
output should look like: Go Version Manager v1.0.22 installed at /home/myuser/.gvm
```

```
$ gvm install go1.10.3
$ gvm use go1.10.3 --default
```
#### **Build**

First we need to checkout the correct branch of Travis from Github:

```
go get github.com/CyberMiles/travis (ignore if an error occur)
cd $GOPATH/src/github.com/CyberMiles/travis
git checkout master
```
Next, we need to build libENI and put it into the default Travis data directory  $\sim$  /.travis/.

```
sudo rm -rf ~/.travis
wget -O $HOME/libeni.tgz https://github.com/CyberMiles/libeni/releases/download/v1.3.
˓→4/libeni-1.3.4_ubuntu-16.04.tgz
tar zxvf $HOME/libeni.tgz -C $HOME
mkdir -p $HOME/.travis/eni
cp -r $HOME/libeni-1.3.4/lib $HOME/.travis/eni/lib
```
Currently libENI can only run on Ubuntu 16.04 and CentOS 7. If your operating system is CentOS, please change the downloading url. You can find it here: <https://github.com/CyberMiles/libeni/releases>

Now, we can build and install Travis binary. It will populate additional configuration files into  $\sim$  /.travis/

```
cd $GOPATH/src/github.com/CyberMiles/travis
make all
```
If the system cannot find glide at the last step, make sure that you have \$GOPATH/bin under the \$PATH variable.

#### **Run**

Let's start a Travis node locally using the  $\sim$  / .travis / data directory.

```
travis node init
travis node start
```
## **Connect**

You can connect to the local CyberMiles node by attaching an instance of the Travis client.

travis attach http://localhost:8545

It opens the web3-cmt JavaScript console to interact with the virtual machine. The example below shows how to unlock the coinbase account so that you have coins to spend.

```
Welcome to the Travis JavaScript console!
instance: vm/v1.6.7-stable/linux-amd64/go1.9.3
coinbase: 0x7eff122b94897ea5b0e2a9abf47b86337fafebdc
at block: 231 (Sat, 14 Jul 2018 07:34:25 UTC)
datadir: /travis
```

```
modules: admin:1.0 cmt:1.0 eth:1.0 net:1.0 personal:1.0 rpc:1.0 web3:1.0
> personal.unlockAccount('0x7eff122b94897ea5b0e2a9abf47b86337fafebdc', '1234')
true
>
```
# **1.1.3 Test transactions**

You can now send a transaction between accounts like the following.

```
personal.unlockAccount("from_address")
cmt.sendTransaction({"from": "from_address", "to": "to_address", "value": web3.
˓→toWei(0.001, "cmt")})
```
Next, you can paste the following script into the Travis client console, at the > prompt.

```
function checkAllBalances() {
 var totalBal = 0;
 for (var acctNum in cmt.accounts) {
     var acct = cmt.accounts[acctNum];
     var acctBal = web3.fromWei (cmt.getBalance(acct), "cmt");
     totalBal += parseFloat (acctBal);
     console.log(" cmt.accounts[" + acctNum + "]: \t" + acct + " \tbalance: " +
\rightarrowacctBal + " CMT");
 }
 console.log(" Total balance: " + totalBal + "CMT");
};
```
You can now run the script in the console, and see the results.

```
> checkAllBalances();
cmt.accounts[0]: 0x6....................................230 balance: 466.
˓→798526 CMT
cmt.accounts[1]: 0x6....................................244 balance: 1531
\rightarrowCMT
Total balance: 1997.798526CMT
```
# <span id="page-9-0"></span>**1.2 Deploy a TestNet Node**

In this document, we will discuss how to start your own node and connect to the CyberMiles Travis TestNet. While we highly recommend you to run your own Travis node, you could still directly access [RPC services](https://travis.readthedocs.io/en/latest/json-rpc.html) from a node provided by the CyberMiles Foundation at https://testnet-rpc.cybermiles.io:8545.

# **1.2.1 Snapshot**

The easiest and fastest way to start a node is to use a snapshot. It is also recommended for most people. You can run the node inside a Docker container or on Ubuntu 16.04 / CentOS 7 servers.

#### **Option 1: Docker from a snapshot**

### **Prerequisite**

Please [setup docker.](https://docs.docker.com/engine/installation/)

### **Docker Image**

Docker image for Travis is stored on [Docker Hub.](https://hub.docker.com/r/cybermiles/travis/tags/) The current version of the TestNet environment is always using the ['vTestnet'](https://github.com/CyberMiles/travis/releases/tag/vTestnet) release which can be pulled as follows.

docker pull cybermiles/travis:vTestnet

Note: Configuration and data will be stored at /travis directory in the container. The directory will also be exposed as a volume. The ports 8545, 26656 and 26657 will be exposed for connection.

#### **Getting Travis TestNet Config**

```
rm -rf $HOME/.travis && mkdir -p $HOME/.travis/config
curl https://raw.githubusercontent.com/CyberMiles/testnet/master/travis/init/config/
˓→config.toml > $HOME/.travis/config/config.toml
curl https://raw.githubusercontent.com/CyberMiles/testnet/master/travis/init/config/
˓→genesis.json > $HOME/.travis/config/genesis.json
```
#### **Download snapshot**

Get a list of recent snapshots of the testnet from AWS S3 [travis-ss-testnet](https://s3-us-west-2.amazonaws.com/travis-ss-testnet/latest.html)

You can splice the file name from the bucket list. The downloading url will be like  $https://s3-us-west-2.$ amazonaws.com/travis-ss-testnet/testnet/travis\_ss\_testnet\_1542623121\_254975. tar. You must have found that the file name contains timestamp and block number at which the snapshot is made.

wget \$(curl -s http://s3-us-west-2.amazonaws.com/travis-ss-testnet/latest.html)

Extract the file and copy the data and vm subdirectories from the uncompressed directory to \$HOME/.travis

#### **Start the Node and Join Travis TestNet**

Change your name from default name local.

```
vim ~/.travis/config/config.toml
# here you can change your name
moniker = "<your_custom_name>"
```
Run the docker Travis application:

```
docker run --privileged --name travis -v $HOME/.travis:/travis -t -p 26657:26657.
˓→cybermiles/travis:vTestnet node start --home /travis
```
#### **Attach to the Node and run web3-cmt.js**

In another terminal window, log into the Docker container and then run the  $\text{travis}$  client and attach to the node. It will open a console to run  $web3-emt$ . js commands.

```
docker exec -it travis bash
> ./travis attach http://localhost:8545
```
#### **Option 2: Binary from a snapshot**

Make sure your os is Ubuntu 16.04 or CentOS 7

#### **Download snapshot**

Get a list of recent snapshots of the testnet from AWS S3 [travis-ss-testnet](https://s3-us-west-2.amazonaws.com/travis-ss-testnet/latest.html)

You can splice the file name from the bucket list. The downloading url will be like https://s3-us-west-2. amazonaws.com/travis-ss-testnet/testnet/travis\_ss\_testnet\_1542623121\_254975. tar. You must have found that the file name contains timestamp and block number at which the snapshot is made.

```
rm -rf $HOME/.travis
mkdir -p $HOME/release
cd $HOME/release
SNAPSHOT_URL=$(curl -s http://s3-us-west-2.amazonaws.com/travis-ss-testnet/latest.
˓→html)
wget $SNAPSHOT_URL
TAR_FILE="${SNAPSHOT_URL##*/}"
tar xf $TAR_FILE
# if your os is Ubuntu 16.04
mv .travis $HOME
wget https://github.com/CyberMiles/travis/releases/download/vTestnet/travis_vTestnet_
˓→ubuntu-16.04.zip
unzip travis_vTestnet_ubuntu-16.04.zip
mkdir -p $HOME/.travis/eni
cp -r $HOME/release/lib/. $HOME/.travis/eni/lib
# or if your os is CentOS 7
mv .travis $HOME
wget https://github.com/CyberMiles/travis/releases/download/vTestnet/travis_vTestnet_
˓→centos-7.zip
unzip travis_vTestnet_centos-7.zip
mkdir -p $HOME/.travis/eni
cp -r $HOME/release/lib/. $HOME/.travis/eni/lib
```
### **Set env variables for eni lib**

```
# for convenience, you should also put these two lines in your .bashrc or .zshrc
export ENI_LIBRARY_PATH=$HOME/.travis/eni/lib
export LD_LIBRARY_PATH=$HOME/.travis/eni/lib
```
# **Start the Node and Join Travis TestNet**

Download the testnet config and change your name from default name local.

```
curl https://raw.githubusercontent.com/CyberMiles/testnet/master/travis/init/config/
˓→config.toml > $HOME/.travis/config/config.toml
vim ~/.travis/config/config.toml
# here you can change your name
moniker = "<your_custom_name>"
```
Start the application

```
cd $HOME/release
./travis node start --home $HOME/.travis
```
# **Attach to the Node and Run web3-cmt.js**

In another terminal window, run the  $\text{travis}$  client and attach to the node. It will open a console to run web 3-cmt. js commands.

```
cd $HOME/release
./travis attach http://localhost:8545
```
# **1.2.2 Test transactions**

In this section, we will use the travis client's web3-cmt JavaScript console to send some transactions and verify that the system is set up properly. You can't test transactions untill you are completely in sync with the TestNet. It might take hours to sync.

#### **Create and fund a test account**

Once you attach the travis to the node as above, create two accounts on the TestNet.

```
Welcome to the Travis JavaScript console!
> personal.newAccount()
...
```
Now you have created TWO accounts 0x1234FROM and 0x1234DEST on the Travis TestNet. It is time to get some test CMTs. Please go visit the website below, and ask for 1000 TestNet CMTs for account 0x1234FROM. We will also send 1000 TEST tokens, issued by the TEST smart contract, to the account.

<http://travis-faucet.cybermiles.io>

### **Test transactions**

You can test transactions between your two accounts. Remember to unlock both of your accounts.

```
> personal.unlockAccount("0x1234FROM","password")
true
...
> cmt.sendTransaction({from:"0x1234FROM", to:"0x1234DEST", value:1000})
```

```
...
> cmt.getBalance("0x1234DEST")
...
```
You can also test smart contract transactions for the TEST token as below.

> abi = [{"constant":true,"inputs":[],"name":"name","outputs":[{"name":"","type": ˓<sup>→</sup>"string"}],"payable":false,"stateMutability":"view","type":"function"},{"constant ˓<sup>→</sup>":false,"inputs":[{"name":"\_spender","type":"address"},{"name":"\_value","type": ˓<sup>→</sup>"uint256"}],"name":"approve","outputs":[{"name":"","type":"bool"}],"payable":false, ˓<sup>→</sup>"stateMutability":"nonpayable","type":"function"},{"constant":true,"inputs":[],"name ˓<sup>→</sup>":"totalSupply","outputs":[{"name":"","type":"uint256"}],"payable":false, ˓<sup>→</sup>"stateMutability":"view","type":"function"},{"constant":false,"inputs":[{"name":"\_ ˓<sup>→</sup>from","type":"address"},{"name":"\_to","type":"address"},{"name":"\_value","type": ˓<sup>→</sup>"uint256"}],"name":"transferFrom","outputs":[{"name":"","type":"bool"}],"payable ˓<sup>→</sup>":false,"stateMutability":"nonpayable","type":"function"},{"constant":true,"inputs ˓<sup>→</sup>":[],"name":"INITIAL\_SUPPLY","outputs":[{"name":"","type":"uint256"}],"payable ˓<sup>→</sup>":false,"stateMutability":"view","type":"function"},{"constant":true,"inputs":[], ˓<sup>→</sup>"name":"decimals","outputs":[{"name":"","type":"uint256"}],"payable":false, ˓<sup>→</sup>"stateMutability":"view","type":"function"},{"constant":false,"inputs":[],"name": ˓<sup>→</sup>"unpause","outputs":[],"payable":false,"stateMutability":"nonpayable","type": ˓<sup>→</sup>"function"},{"constant":true,"inputs":[],"name":"paused","outputs":[{"name":"","type ˓<sup>→</sup>":"bool"}],"payable":false,"stateMutability":"view","type":"function"},{"constant ˓<sup>→</sup>":false,"inputs":[{"name":"\_spender","type":"address"},{"name":"\_subtractedValue", ˓<sup>→</sup>"type":"uint256"}],"name":"decreaseApproval","outputs":[{"name":"success","type": ˓<sup>→</sup>"bool"}],"payable":false,"stateMutability":"nonpayable","type":"function"},{ ˓<sup>→</sup>"constant":true,"inputs":[{"name":"\_owner","type":"address"}],"name":"balanceOf", ˓<sup>→</sup>"outputs":[{"name":"balance","type":"uint256"}],"payable":false,"stateMutability": ˓<sup>→</sup>"view","type":"function"},{"constant":false,"inputs":[],"name":"pause","outputs":[], ˓<sup>→</sup>"payable":false,"stateMutability":"nonpayable","type":"function"},{"constant":true, ˓<sup>→</sup>"inputs":[],"name":"owner","outputs":[{"name":"","type":"address"}],"payable":false, ˓<sup>→</sup>"stateMutability":"view","type":"function"},{"constant":true,"inputs":[],"name": ˓<sup>→</sup>"symbol","outputs":[{"name":"","type":"string"}],"payable":false,"stateMutability": ˓<sup>→</sup>"view","type":"function"},{"constant":false,"inputs":[{"name":"\_to","type":"address ˓<sup>→</sup>"},{"name":"\_value","type":"uint256"}],"name":"transfer","outputs":[{"name":"","type ˓<sup>→</sup>":"bool"}],"payable":false,"stateMutability":"nonpayable","type":"function"},{ ˓<sup>→</sup>"constant":false,"inputs":[{"name":"\_spender","type":"address"},{"name":"\_addedValue ˓<sup>→</sup>","type":"uint256"}],"name":"increaseApproval","outputs":[{"name":"success","type": ˓<sup>→</sup>"bool"}],"payable":false,"stateMutability":"nonpayable","type":"function"},{ ˓<sup>→</sup>"constant":true,"inputs":[{"name":"\_owner","type":"address"},{"name":"\_spender", ˓<sup>→</sup>"type":"address"}],"name":"allowance","outputs":[{"name":"","type":"uint256"}], ˓<sup>→</sup>"payable":false,"stateMutability":"view","type":"function"},{"constant":false, ˓<sup>→</sup>"inputs":[{"name":"newOwner","type":"address"}],"name":"transferOwnership","outputs ˓<sup>→</sup>":[],"payable":false,"stateMutability":"nonpayable","type":"function"},{"inputs":[], ˓<sup>→</sup>"payable":false,"stateMutability":"nonpayable","type":"constructor"},{"anonymous ˓<sup>→</sup>":false,"inputs":[],"name":"Pause","type":"event"},{"anonymous":false,"inputs":[], ˓<sup>→</sup>"name":"Unpause","type":"event"},{"anonymous":false,"inputs":[{"indexed":true,"name ˓<sup>→</sup>":"previousOwner","type":"address"},{"indexed":true,"name":"newOwner","type": ˓<sup>→</sup>"address"}],"name":"OwnershipTransferred","type":"event"},{"anonymous":false,"inputs ˓<sup>→</sup>":[{"indexed":true,"name":"owner","type":"address"},{"indexed":true,"name":"spender ˓<sup>→</sup>","type":"address"},{"indexed":false,"name":"value","type":"uint256"}],"name": ˓<sup>→</sup>"Approval","type":"event"},{"anonymous":false,"inputs":[{"indexed":true,"name":"from ˓<sup>→</sup>","type":"address"},{"indexed":true,"name":"to","type":"address"},{"indexed":false, ˓<sup>→</sup>"name":"value","type":"uint256"}],"name":"Transfer","type":"event"}]  $>$  tokenContract = web3.cmt.contract(abi) > tokenInstance = tokenContract.at("0xb6b29ef90120bec597939e0eda6b8a9164f75deb") > tokenInstance.transfer.sendTransaction("0x1234DEST", 1000, {from: "0x1234FROM"})

After 10 seconds, you can check the balance of the receiving account as follows.

> tokenInstance.balanceOf.call("0x1234DEST")

#### **Fee free transactions**

On CyberMiles blockchain, we have made most transactions (except for heavy users or spammers) fee-free. You can try it like this in travis client console.

```
> cmt.sendTransaction({from:"0x1234FROM", to:"0x1234DEST", value:1000, gasPrice:0})
...
```
To try a fee-free smart contract-based token transaction, use the following in the travis client console.

```
> tokenInstance.transfer.sendTransaction("0x1234DEST", 1000, {from: "0x1234FROM",
˓→gasPrice: 0})
```
# **1.2.3 Sync from Genesis**

Experts Only: This section is not recommend not necessary for most people. But it is important that we can always start the CyberMiles blockchain from genesis to prove its correctness.

You can always start a new CyberMiles blockchain node from genesis, and sync it all the way to the current block height. The process is fairly involved since it requires you to upgrade and restart the node at certain block heights.

One of the key characteristics of the CyberMiles blockchain is the finality of each block. The blockchain will never fork. It will only produce a new block when 2/3 of the validator voting power reach consensus. Software upgrade on the CyberMiles blockchain is done via consensus. That is, at an agreed upon block height, all nodes must upgrade to a new version of the software to continue. Any node that does not upgrade will not reach consensus with the rest of the blockchain and stop.

The table below shows the software version and their corresponding block heights on the testnet.

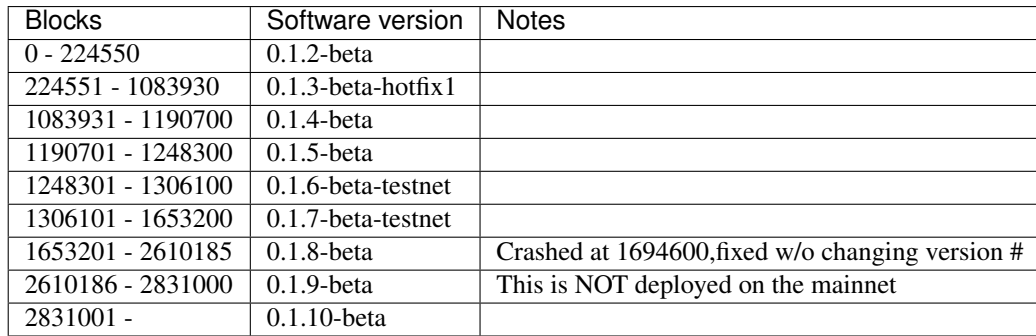

The general process for syncing a node from genesis is as follows:

- The 0.1.2-beta software starts from genesis
- It automatically stops at block 224550
- You will download 0.1.3-beta-hotfix1 software, and restart the node
- The process repeats until the block height is current

In the instructions below, we will explain how to sync a Linux binary node and a Docker node from genesis.

# **Option 3 (the hard way): Binary from genesis**

#### Make sure your os is Ubuntu 16.04 or CentOS 7

# **Download pre-built binaries**

Get software version 0.1.2-beta from from [release page](https://github.com/CyberMiles/travis/releases/)

```
mkdir -p $HOME/release
cd $HOME/release
# if your os is Ubuntu
wget https://github.com/CyberMiles/travis/releases/download/v0.1.2-beta/travis_v0.1.2-
˓→beta_ubuntu-16.04.zip
unzip travis_v0.1.2-beta_ubuntu-16.04.zip
# or if your os is CentOS
wget https://github.com/CyberMiles/travis/releases/download/v0.1.2-beta/travis_v0.1.2-
˓→beta_centos-7.zip
unzip travis_v0.1.2-beta_centos-7.zip
```
# **Getting Travis TestNet Config**

```
rm -rf $HOME/.travis
cd $HOME/release
./travis node init --env testnet
curl https://raw.githubusercontent.com/CyberMiles/testnet/master/travis/init/config/
˓→config.toml > $HOME/.travis/config/config.toml
curl https://raw.githubusercontent.com/CyberMiles/testnet/master/travis/init/config/
˓→genesis.json > $HOME/.travis/config/genesis.json
```
Change your name from default name local

```
cd $HOME/.travis
vim $HOME/.travis/config/config.toml
# here you can change your name
moniker = "<your_custom_name>"
```
# **Copy libeni into the default Travis data directory**

```
mkdir -p $HOME/.travis/eni
cp -r $HOME/release/lib/. $HOME/.travis/eni/lib
# set env variables for eni lib
# for convenience, you should also put these two lines in your .bashrc or .zshrc
export ENI_LIBRARY_PATH=$HOME/.travis/eni/lib
export LD_LIBRARY_PATH=$HOME/.travis/eni/lib
```
**Start the Node and Join Travis TestNet**

cd \$HOME/release ./travis node start

#### **Upgrade and Continue**

At certain block heights, the node will stop. Download the next version of the software (e.g., 0.1. 3-beta-hotfix1 at block height 224550), and restart.

```
rm -rf $HOME/release
mkdir -p $HOME/release
cd $HOME/release
# if your os is Ubuntu
wget https://github.com/CyberMiles/travis/releases/download/v0.1.3-beta-hotfix1/
˓→travis_v0.1.3-beta-hotfix1_ubuntu-16.04.zip
unzip travis_v0.1.3-beta-hotfix1_ubuntu-16.04.zip
# or if your os is CentOS
wget https://github.com/CyberMiles/travis/releases/download/v0.1.3-beta-hotfix1/
˓→travis_v0.1.3-beta-hotfix1_centos-7.zip
unzip travis_v0.1.3-beta-hotfix1_centos-7.zip
```
./travis node start

#### **Option 4 (the hard way): Docker from genesis**

#### **Prerequisite**

Please [setup docker.](https://docs.docker.com/engine/installation/)

#### **Docker Image**

Docker image for Travis is stored on [Docker Hub.](https://hub.docker.com/r/cybermiles/travis/tags/) Genesis starts from software version 0.1.2-beta

docker pull cybermiles/travis:v0.1.2-beta

Note: Configuration and data will be stored at  $/t$  ravis directory in the container. The directory will also be exposed as a volume. The ports 8545, 26656 and 26657 will be exposed for connection.

### **Getting Travis TestNet Config**

```
rm -rf $HOME/.travis
docker run --rm -v $HOME/.travis:/travis -t cybermiles/travis:v0.1.2-beta node init --
˓→env testnet --home /travis
curl https://raw.githubusercontent.com/CyberMiles/testnet/master/travis/init/config/
˓→config.toml > $HOME/.travis/config/config.toml
curl https://raw.githubusercontent.com/CyberMiles/testnet/master/travis/init/config/
˓→genesis.json > $HOME/.travis/config/genesis.json (continues on next page)
```
### **Start the Node and Join Travis TestNet**

First change your name from default name local

```
vim ~/.travis/config/config.toml
# here you can change your name
moniker = "<your_custom_name>"
```
Run the docker Travis application:

```
docker run --privileged --name travis -v $HOME/.travis:/travis -p 26657:26657 -t.
˓→cybermiles/travis:v0.1.2-beta node start --home /travis
```
# **Upgrade and Continue**

At certain block heights, the node will stop. Download the next version of the software (e.g., 0.1. 3-beta-hotfix1 at block height 224550), and restart.

```
docker stop travis
docker rm travis
docker pull cybermiles/travis:v0.1.3-beta-hotfix1
docker run --privileged --name travis -v $HOME/.travis:/travis -p 26657:26657 -t.
˓→cybermiles/travis:v0.1.3-beta-hotfix1 node start --home /travis
```
# <span id="page-17-0"></span>**1.3 Deploy a MainNet Node**

In this document, we will discuss how to start your own node and connect to the CyberMiles MainNet. While we highly recommend you to run your own Travis node, you could still directly access [RPC services](https://travis.readthedocs.io/en/latest/json-rpc.html) from a node provided by the CyberMiles Foundation at https://rpc.cybermiles.io:8545.

# **1.3.1 Snapshot**

The easiest and fastest way to start a node is to use a snapshot. You can run the node inside a Docker container or on Ubuntu 16.04 / CentOS 7 servers.

#### **Option 1: Docker from snapshot**

#### **Prerequisite**

Please [setup docker.](https://docs.docker.com/engine/installation/)

#### **Docker Image**

Docker image for Travis is stored on [Docker Hub.](https://hub.docker.com/r/cybermiles/travis/tags/) MainNet environment is currently at the ['v0.1.10-beta-hotfix2'](https://github.com/CyberMiles/travis/releases/tag/v0.1.10-beta-hotfix2) release which can be pulled as follows.

docker pull cybermiles/travis:v0.1.10-beta-hotfix2

Note: Configuration and data will be stored at  $/tx$ avis directory in the container. The directory will also be exposed as a volume. The ports 8545, 26656 and 26657 will be exposed for connection.

#### **Getting Travis MainNet Config**

```
rm -rf $HOME/.travis
docker run --rm -v $HOME/.travis:/travis -t cybermiles/travis:v0.1.10-beta-hotfix2
˓→node init --env mainnet --home /travis
curl https://raw.githubusercontent.com/CyberMiles/testnet/master/travis/init-mainnet/
˓→config.toml > $HOME/.travis/config/config.toml
curl https://raw.githubusercontent.com/CyberMiles/testnet/master/travis/init-mainnet/
˓→genesis.json > $HOME/.travis/config/genesis.json
```
### **Download snapshot**

Get a list of recent snapshots of the mainnet from AWS S3 [travis-ss-bucket](https://s3-us-west-2.amazonaws.com/travis-ss-bucket/latest.html)

You can splice the file name from the bucket list. The downloading url will be like https://s3-us-west-2. amazonaws.com/travis-ss-bucket/mainnet/travis\_ss\_mainnet\_1558862782\_1724747. tar. You must have found that the file name contains timestamp and block number at which the snapshot is made.

wget \$(curl -s http://s3-us-west-2.amazonaws.com/travis-ss-bucket/latest.html)

Extract the file and copy the data and vm subdirectories from the uncompressed directory to \$HOME/.travis

#### **Start the Node and Join Travis MainNet**

Change your name from default name local.

```
vim $HOME/.travis/config/config.toml
# here you can change your name
moniker = "<your_custom_name>"
```
For the security concern, the rpc service is disabled by default, you can enable it by changing the config.toml:

```
vim $HOME/.travis/config/config.toml
rpc = true
```
Run the docker Travis application:

```
docker run --privileged --name travis -v $HOME/.travis:/travis -t -p 26657:26657
˓→cybermiles/travis:v0.1.10-beta-hotfix2 node start --home /travis
```
#### **Attach to the Node and run web3-cmt.js**

In another terminal window, log into the Docker container and then run the  $\text{travis}$  client and attach to the node. It will open a console to run  $web3-emt$ . js commands.

```
docker exec -it travis bash
> ./travis attach http://localhost:8545
```
## **Option 2: Binary from snapshot**

Make sure your os is Ubuntu 16.04 or CentOS 7

#### **Download snapshot**

Get a list of recent snapshots of the mainnet from AWS S3 [travis-ss-bucket](https://s3-us-west-2.amazonaws.com/travis-ss-bucket/latest.html)

You can splice the file name from the bucket list. The downloading url will be like https://s3-us-west-2. amazonaws.com/travis-ss-bucket/mainnet/travis\_ss\_mainnet\_1558862782\_1724747. tar. You must have found that the file name contains timestamp and block number at which the snapshot is made.

```
rm -rf $HOME/.travis
mkdir -p $HOME/release
cd $HOME/release
SNAPSHOT_URL=$(curl -s http://s3-us-west-2.amazonaws.com/travis-ss-bucket/latest.html)
wget $SNAPSHOT_URL
TAR_FILE="${SNAPSHOT_URL##*/}"
tar xf $TAR_FILE
# if your os is Ubuntu 16.04
mv .travis $HOME
wget https://github.com/CyberMiles/travis/releases/download/v0.1.10-beta-hotfix2/
˓→travis_v0.1.10-beta-hotfix2_ubuntu-16.04.zip
unzip travis_v0.1.10-beta-hotfix2_ubuntu-16.04.zip
mkdir -p $HOME/.travis/eni
cp -r $HOME/release/lib/. $HOME/.travis/eni/lib
# or if your os is CentOS 7
mv .travis $HOME
wget https://github.com/CyberMiles/travis/releases/download/v0.1.10-beta-hotfix2/
˓→travis_v0.1.10-beta-hotfix2_centos-7.zip
unzip travis_v0.1.10-beta-hotfix2_centos-7.zip
mkdir -p $HOME/.travis/eni
cp -r $HOME/release/lib/. $HOME/.travis/eni/lib
```
#### **Set env variables for eni lib**

```
# for convenience, you should also put these two lines in your .bashrc or .zshrc
export ENI_LIBRARY_PATH=$HOME/.travis/eni/lib
export LD_LIBRARY_PATH=$HOME/.travis/eni/lib
```
# **Start the Node and Join MainNet**

Download the mainnet config and change your name from default name local.

```
mkdir -p $HOME/.travis/config
curl https://raw.githubusercontent.com/CyberMiles/testnet/master/travis/init-mainnet/
˓→config.toml > $HOME/.travis/config/config.toml
vim $HOME/.travis/config/config.toml
# here you can change your name
moniker = "<your_custom_name>"
```
For the security concern, the rpc service is disabled by default, you can enable it by changing the config.toml:

```
vim $HOME/.travis/config/config.toml
rpc = true
```
Start the application

```
cd $HOME/release
./travis node start --home $HOME/.travis
```
# **Attach to the Node and Run web3-cmt.js**

In another terminal window, run the  $\text{travis}$  client and attach to the node. It will open a console to run web3-cmt. js commands.

```
cd $HOME/release
./travis attach http://localhost:8545
```
# **1.3.2 Sync from Genesis**

Expert Only: You can always start a new CyberMiles blockchain node from genesis, and sync it all the way to the current block height. The process is fairly involved since it requires you to upgrade and restart the node at certain block heights.

One of the key characteristics of the CyberMiles blockchain is the finality of each block. The blockchain will never fork. It will only produce a new block when 2/3 of the validator voting power reach consensus. Software upgrade on the CyberMiles blockchain is done via consensus. That is, at an agreed upon block height, all nodes must upgrade to a new version of the software to continue. Any node that does not upgrade will not reach consensus with the rest of the blockchain and stop.

The table below shows the software version and their corresponding block heights on the mainnet.

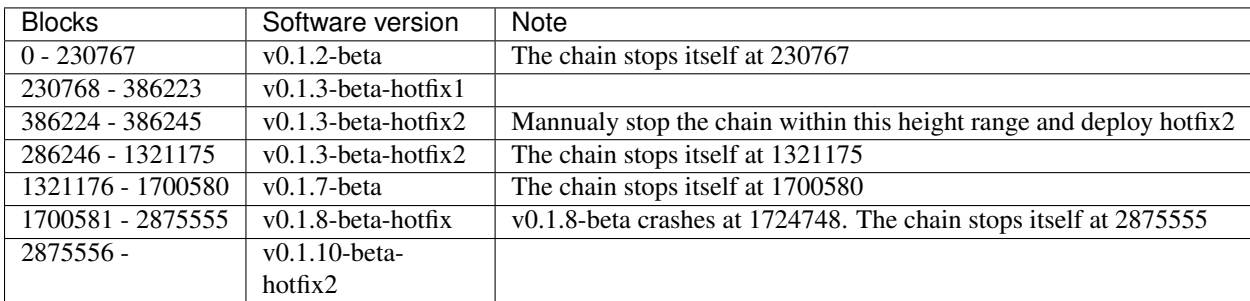

The general process for syncing a node from genesis is as follows:

- The 0.1.2-beta software starts from genesis
- It automatically stops at block 230767
- You will download 0.1.3-beta-hotfix1 software, and restart the node
- The process repeats until the block height is current

In the instructions below, we will explain how to switch from one version of the software to the next at specific block heights.

#### **Option 3 (the hard way): Binary from Genesis**

#### Make sure your os is Ubuntu 16.04 or CentOS 7

#### **Download pre-built binaries**

Get software version 0.1.2-beta from from [release page](https://github.com/CyberMiles/travis/releases/)

```
mkdir -p $HOME/release
cd $HOME/release
# if your os is Ubuntu
wget https://github.com/CyberMiles/travis/releases/download/v0.1.2-beta/travis_v0.1.2-
˓→beta_ubuntu-16.04.zip
unzip travis_v0.1.2-beta_ubuntu-16.04.zip
# or if your os is CentOS
wget https://github.com/CyberMiles/travis/releases/download/v0.1.2-beta/travis_v0.1.2-
˓→beta_centos-7.zip
unzip travis_v0.1.2-beta_centos-7.zip
```
# **Getting Travis MainNet Config**

```
rm -rf $HOME/.travis
cd $HOME/release
./travis node init --env mainnet
curl https://raw.githubusercontent.com/CyberMiles/testnet/master/travis/init-mainnet/
˓→config.toml > $HOME/.travis/config/config.toml
curl https://raw.githubusercontent.com/CyberMiles/testnet/master/travis/init-mainnet/
˓→genesis.json > $HOME/.travis/config/genesis.json
```
Change your name from default name local.

```
cd $HOME/.travis
vim $HOME/.travis/config/config.toml
# here you can change your name
moniker = "<your_custom_name>"
```
### **Copy libeni into the default Travis data directory**

```
mkdir -p $HOME/.travis/eni
cp -r $HOME/release/lib/. $HOME/.travis/eni/lib
# set env variables for eni lib
# for convenience, you should also put these two lines in your .bashrc or .zshrc
export ENI_LIBRARY_PATH=$HOME/.travis/eni/lib
export LD_LIBRARY_PATH=$HOME/.travis/eni/lib
```
# **Start the Node and Join Travis MainNet**

cd \$HOME/release ./travis node start

### **Upgrade and Continue**

At certain block heights, the node will stop. Download the next version of the software (e.g., 0.1. 3-beta-hotfix1 at block height 230767), and restart. A notable exception is the switch between 0.1.  $3-beta-hotfix1$  and  $0.1.3-beta-hotfix2$  – that has to happen manually within a specific range of block heights.

```
rm -rf $HOME/release
mkdir -p $HOME/release
cd $HOME/release
# if your os is Ubuntu
wget https://github.com/CyberMiles/travis/releases/download/v0.1.3-beta-hotfix1/
˓→travis_v0.1.3-beta-hotfix1_ubuntu-16.04.zip
unzip travis_v0.1.3-beta-hotfix1_ubuntu-16.04.zip
# or if your os is CentOS
wget https://github.com/CyberMiles/travis/releases/download/v0.1.3-beta-hotfix1/
˓→travis_v0.1.3-beta-hotfix1_centos-7.zip
unzip travis_v0.1.3-beta-hotfix1_centos-7.zip
./travis node start
```
### **Option 4 (the hard way): Docker from Genesis**

### **Prerequisite**

Please [setup docker.](https://docs.docker.com/engine/installation/)

#### **Docker Image**

Docker image for Travis is stored on [Docker Hub.](https://hub.docker.com/r/cybermiles/travis/tags/) Genesis starts from software version 0.1.2-beta

docker pull cybermiles/travis:v0.1.2-beta

Note: Configuration and data will be stored at  $/t$  ravis directory in the container. The directory will also be exposed as a volume. The ports 8545, 26656 and 26657 will be exposed for connection.

#### **Getting Travis MainNet Config**

```
rm -rf $HOME/.travis
docker run --rm -v $HOME/.travis:/travis -t cybermiles/travis:v0.1.2-beta node init --
˓→env mainnet --home /travis
curl https://raw.githubusercontent.com/CyberMiles/testnet/master/travis/init-mainnet/
˓→config.toml > $HOME/.travis/config/config.toml
curl https://raw.githubusercontent.com/CyberMiles/testnet/master/travis/init-mainnet/
˓→genesis.json > $HOME/.travis/config/genesis.json
```
# **Start the Node and Join MainNet**

First change your name from default name local.

```
vim ~/.travis/config/config.toml
# here you can change your name
moniker = "<your_custom_name>"
```
Run the docker Travis application:

```
docker run --privileged --name travis -v $HOME/.travis:/travis -p 26657:26657 -t.
˓→cybermiles/travis:v0.1.2-beta node start --home /travis
```
#### **Upgrade and Continue**

At certain block heights, the node will stop. Download the next version of the software (e.g., 0.1. 3-beta-hotfix1 at block height 230767), and restart. A notable exception is the switch between 0.1. 3-beta-hotfix1 and 0.1.3-beta-hotfix2 – that has to happen manually within a specific range of block heights.

```
docker stop travis
docker rm travis
docker pull cybermiles/travis:v0.1.3-beta-hotfix1
docker run --privileged --name travis -v $HOME/.travis:/travis -p 26657:26657 -t
˓→cybermiles/travis:v0.1.3-beta-hotfix1 node start --home /travis
```
# <span id="page-23-0"></span>**1.4 Transactions**

The CyberMiles blockchain is fully backward compatible with the Ethereum protocol. That means all Ethereum transactions are supported on the CyberMiles blockchain. For developers, we recommend you use the [web3-cmt.js](https://github.com/CyberMiles/web3-cmt.js/) library interact with the blockchain. The web3-cmt. js library is a customized version of the Ethereum [web3.js](https://github.com/ethereum/web3.js/)

library, with the eth module renamed to the cmt module. The web3-cmt. js library is integrated into the travis client console by default.

Beyond Ethereum, however, the most important transactions that are specific for the CyberMiles blockchain are for DPoS staking operations and for blockchain governance operations.

# **1.4.1 Staking transactions**

A key characteristic of the CyberMiles blockchain is the DPoS consensus mechanism. You can read more about the [CyberMiles DPoS protocol.](https://www.cybermiles.io/validator) With the staking transactions, CMT holders can declare candidacy for validators, stake and vote for candidates, and unstake as needed. Learn more about the [staking transactions for validators](https://cybermiles.github.io/web3-cmt.js/api/validator.html) and the [staking transactions for delegators.](https://cybermiles.github.io/web3-cmt.js/api/delegator.html)

# **1.4.2 Governance transactions**

With the DPoS consensus mechanism, the CyberMiles validators can make changes to the blockchain network's key parameters, deploy new [libENI libraries,](https://www.litylang.org/performance/) create [trusted contracts,](https://www.litylang.org/trusted/) and make other policy changes. Anyone on the blockchain can propose governance changes, but only the current validators can vote. Learn more about the [governance](https://cybermiles.github.io/web3-cmt.js/api/governance.html) [transactions.](https://cybermiles.github.io/web3-cmt.js/api/governance.html)

# **1.4.3 "Free" transactions**

Most CyberMiles transactions require the caller to pay a gas fee. However, it is sometimes possible to set the gasPrice to zero and avoid paying the fee altogether! When the caller sends in a transaction with gasPrice=0, the node determines whether to reject the transaction.

- If the transaction gasLimit is less than 500,000 (this is an adjustable parameter in the system), the transaction will be accepted and executed for free.
- If the transaction gasLimit > 500000 and the transaction is a smart contract function call, the function call will be executed by the VM. However, the VM would then require the function to be freegas, meaning that the gas fee will come from the contract itself. If the freegas requirements are not met, the VM will fail the transaction. Learn more about the [freegas transactions](https://lity.readthedocs.io/en/latest/freegas.html)

CyberMiles allows only one free transaction per block for the same from / to addresses.

# <span id="page-24-0"></span>**1.5 Virtual Machine**

A key feature of the CyberMiles blockchain platform is the Lity programming language and its high performance extensible virtual machine.

Please go to [www.LityLang.org](https://www.LityLang.org/) for more details on the Lity language and CyberMiles Virtual Machine.

# <span id="page-24-1"></span>**1.6 Travis JSON-RPC**

As travis is compatible with Ethereum so most methods especially the ones for normal transaction are the same with Ethereum. Please refer to Ethereum [JSON-RPC](https://github.com/ethereum/wiki/wiki/JSON-RPC) for more information.

# **1.6.1 CMT methods**

## **cmt\_syncing**

Returns the sync object.

#### **Parameters**

none

### Returns

- latest\_block\_hash Number The hash of the latest block.
- latest\_app\_hash Number The hash of latest application state.
- latest\_block\_height Number The latest block number.
- latest\_block\_time Number The latest block time.
- catching\_up Boolean Whether the node is syncing or not.

#### Example

```
// Request
curl -X POST -H "Content-Type: application/json" --data '{"jsonrpc":"2.0","method":
˓→"cmt_syncing","params":[],"id":1}'
// Result
{
        "jsonrpc": "2.0",
        "id": 1,
        "result": {
                "latest_block_hash": "94C0363F68AD5184A861FAE0010BE0D44FDD3254",
                "latest_app_hash": "BB510006FDB4A907A3C7BEAA4A8A2F493252DDCD",
                "latest_block_height": 115851,
                "latest_block_time": "2018-10-30T04:58:17.895717492Z",
                "catching_up": false
        }
}
```
### **cmt\_getBlockByNumber**

Returns a block matching the block number.

## Parameters

- blockNumber Number The block number.
- decodeTx Boolean Currently should always be false.

#### Returns

The block object.

#### Example

```
// Request
curl -X POST -H "Content-Type: application/json" --data '{"jsonrpc":"2.0","method":
˓→"cmt_getBlockByNumber","params":[78, false],"id":1}'
```

```
// Result
{
        "jsonrpc": "2.0",
        "id": 1,
        "result": {
                "block_meta": {
                         "block_id": {
                                 "hash": "E0F9C6439B41E1B80E4D2C4C96EDFD100B4BAEC7",
                                 "parts": {
                                          "total": 1,
                                         "hash":
˓→"C78D31D2B57749A3C67EC8F04A6A9DF396365588"
                                 }
                         },
                         "header": {
                                 "chain_id": "CyberMiles",
                                 "height": 78,
                                 "time": "2018-10-15T13:41:41.109630547Z",
                                 "num_txs": 0,
                                 "last_block_id": {
                                          "hash":
˓→"50E1722AE5E7FA9D2C4E939356FF0F9487C26E03",
                                          "parts": {
                                                  "total": 1,
                                                  "hash":
˓→"94F88571468784DD05B8BB963358D5E47B68EDB6"
                                          }
                                 },
                                 "total_txs": 0,
                                 "last_commit_hash":
˓→"E05893F0935E1BC259514BC44B61DD8E8962BE8A",
                                 "data_hash": "",
                                 "validators_hash":
˓→"3760C3CD67AC9A819AF01747476E1B04DABCD05B",
                                 "consensus hash":
˓→"D6B74BB35BDFFD8392340F2A379173548AE188FE",
                                 "app_hash": "2144AC53826041B1406CB6B8ABEDC37064211CA5
ightharpoonup",
                                 "last_results_hash": "",
                                 "evidence_hash": ""
                         }
                },
                "block": {
                         "header": {
                                 "chain_id": "CyberMiles",
                                 "height": 78,
                                 "time": "2018-10-15T13:41:41.109630547Z",
                                 "num_txs": 0,
                                 "last_block_id": {
                                          "hash":
˓→"50E1722AE5E7FA9D2C4E939356FF0F9487C26E03",
                                          "parts": {
                                                  "total": 1,
                                                  "hash":
˓→"94F88571468784DD05B8BB963358D5E47B68EDB6"
                                          }
                                 },
```

```
"total_txs": 0,
                                 "last_commit_hash":
˓→"E05893F0935E1BC259514BC44B61DD8E8962BE8A",
                                 "data_hash": "",
                                 "validators_hash":
˓→"3760C3CD67AC9A819AF01747476E1B04DABCD05B",
                                 "consensus_hash":
˓→"D6B74BB35BDFFD8392340F2A379173548AE188FE",
                                 "app_hash": "2144AC53826041B1406CB6B8ABEDC37064211CA5
ightharpoonup",
                                 "last_results_hash": "",
                                 "evidence_hash": ""
                        },
                         "data": {
                                 "txs": null
                         },
                         "evidence": {
                                 "evidence": null
                         },
                         "last_commit": {
                                 "block_id": {
                                         "hash":
˓→"50E1722AE5E7FA9D2C4E939356FF0F9487C26E03",
                                         "parts": {
                                                  "total": 1,
                                                  "hash":
˓→"94F88571468784DD05B8BB963358D5E47B68EDB6"
                                         }
                                 },
                                 "precommits": [{
                                         "validator_address":
˓→"04A515F3B6B9E7FC7E2B5AAC4304D82BE9D6573C",
                                         "validator_index": 0,
                                         "height": 77,
                                         "round": 0,
                                         "timestamp": "2018-10-15T13:41:30.824095471Z",
                                         "type": 2,
                                         "block_id": {
                                                  "hash":
˓→"50E1722AE5E7FA9D2C4E939356FF0F9487C26E03",
                                                  "parts": {
                                                          "total": 1,
                                                          "hash":
˓→"94F88571468784DD05B8BB963358D5E47B68EDB6"
                                                  }
                                         },
                                         "signature": [246, 31, 74, 206, 79, 252, 63,
˓→8, 62, 221, 28, 28, 174, 45, 191, 121, 163, 69, 96, 83, 245, 141, 165, 145, 28, 240,
→ 248, 236, 42, 14, 180, 184, 194, 78, 146, 10, 24, 193, 243, 43, 50, 166, 7, 159,
˓→99, 23, 155, 56, 35, 167, 152, 4, 86, 107, 14, 51, 9, 203, 38, 149, 248, 147, 226,
\rightarrow 71}]
                        }
                }
        }
}
```
# **cmt\_getTransactionByHash**

Returns a transaction matching the given transaction hash.

#### Parameters

• transactionHash String - The transaction hash.

#### Returns

The transaction object.

#### Example

```
// Request
    curl -X POST -H "Content-Type: application/json" --data '{"jsonrpc":"2.0","method
˓→":"cmt_getTransactionByHash","params":["1F64261396674A1A7328B250EC3043E5512010D8"],
ightharpoonup"id":1}'
// Result
    {
            "jsonrpc": "2.0",
            "id": 1,
            "result": {
                     "blockNumber": "0x1c6f6",
                     "from": "0x245323885234fd5adc48ffb546a54c5df99e9ace",
                     "gas": "0x0",
                     "gasPrice": "0x0",
                     "hash":
˓→"0xa73b917243b5d3fb810dfb5f1880daab71564aafbb183c5f1e1f40665832aad5",
                     "cmtHash": "1F64261396674A1A7328B250EC3043E5512010D8",
                     "input":
→"0x7b2274797065223a227374616b655c2f64656c6567617465222c2264617461223a7b2276616c696461746f725f61646
\hookrightarrow",
                     "cmtInput": {
                             "type": "stake/delegate",
                             "data": {
                                      "validator_address":
˓→"0xf9fd397486ac5516eea2304fa701cb9767c465d2",
                                      "amount": "34371000000000000000000",
                                      "cube_batch": "02",
                                      "sig":
(+"25c896e1b505cd28bdcc26ee90d934e5ca115852f209775f5cd43b0caf96ea14d99b63e0448087d52684$179baebd3ad0
\hookrightarrow "
                             }
                     },
                     "nonce": "0x0",
                     "to": null,
                     "transactionIndex": "0x0",
                     "value": "0x0",
                     "v": "0x48",
                     "r":
˓→"0x224015941f4373e5aee27a1173b9ae112317dfdc3b2a1a86cf557c2446c255e4",
                     "s":
˓→"0x2798b6ab9f403b938fea0b640476de20a6f09d1e12f86f0cd5e18369164e56ef",
                     "txResult": {
                             "fee": {}
                     }
            }
    }
```
# **cmt\_getTransactionFromBlock**

Returns a transaction based on a block hash or number and the transactions index position

#### Parameters

- blockNumber Number The block number.
- indexNumber Number The transactions index position.

#### Returns

The transaction object.

#### Example

```
// Request
    curl -X POST -H "Content-Type: application/json" --data '{"jsonrpc":"2.0","method
˓→":"cmt_getTransactionFromBlock","params":[116470, 0],"id":1}'
// Result
    {
            "jsonrpc": "2.0",
            "id": 1,
            "result": {
                    "blockNumber": "0x1c6f6",
                    "from": "0x245323885234fd5adc48ffb546a54c5df99e9ace",
                    "gas": "0x0",
                    "gasPrice": "0x0",
                    "hash":
˓→"0xa73b917243b5d3fb810dfb5f1880daab71564aafbb183c5f1e1f40665832aad5",
                    "cmtHash": "1F64261396674A1A7328B250EC3043E5512010D8",
                    "input":
→"0x7b2274797065223a227374616b655c2f64656c6567617465222c2264617461223a7b2276616c696461746f725f61646
\hookrightarrow",
                    "cmtInput": {
                             "type": "stake/delegate",
                             "data": {
                                     "validator_address":
˓→"0xf9fd397486ac5516eea2304fa701cb9767c465d2",
                                     "amount": "34371000000000000000000",
                                     "cube_batch": "02",
                                     "sig":
→"25c896e1b505cd28bdcc26ee90d934e5ca115852f209775f5cd43b0caf96ea14d99b63e0448087d526848179baebd3ad0
˓→"
                             }
                    },
                    "nonce": "0x0",
                    "to": null,
                    "transactionIndex": "0x0",
                    "value": "0x0",
                    "v": "0x48",
                    "r":
˓→"0x224015941f4373e5aee27a1173b9ae112317dfdc3b2a1a86cf557c2446c255e4",
                    "s":
˓→"0x2798b6ab9f403b938fea0b640476de20a6f09d1e12f86f0cd5e18369164e56ef",
                    "txResult": {
                             "fee": {}
                    }
```
}

# **1.6.2 Staking Validator methods**

#### **cmt\_declareCandidacy**

}

Allows a potential validator declares its candidacy.

#### **Parameters**

- from String The address for the sending account. Uses the web3.cmt.defaultAccount property, if not specified. It will be associated with this validator (for self-staking and in order to get paid).
- nonce Number (optional) The number of transactions made by the sender prior to this one.
- pubKey String Validator node public key.
- maxAmount String Max amount of CMTs in Wei to be staked.
- compRate String Validator compensation. That is the percentage of block awards to be distributed back to the validators.
- **description** Object (optional) Description object as follows:
	- name String Validator name.
	- website String Web page link.
	- location String Location(network and geo).
	- email String Email.
	- profile String Detailed description.

### Returns

- height Number The block number where the transaction is in. =0 if failed.
- hash String Hash of the transaction.
- check\_tx Object CheckTx result. Contains error code and log if failed.
- deliver\_tx Object DeliverTx result. Contains error code and log if failed.

#### Example

```
// Request
   curl -X POST -H "Content-Type: application/json" --data '{"jsonrpc":"2.0","method
˓→":"cmt_declareCandidacy","params":[{"from":
˓→"0xc4abd0339eb8d57087278718986382264244252f", "pubKey":
˓→"051FUvSNJmVL4UiFL7ucBr3TnGqG6a5JgUIgKf4UOIA=", "maxAmount":"0xF4240", "compRate":
˓→"0.2"}],"id":1}'
// Result
    {
            "jsonrpc": "2.0",
            "id": 1,
            "result": {
                    check_tx: {
                            fee: {}
```

```
},
        deliver_tx: {
                 "gasUsed": "1000000",
                 "fee": {
                         "key": "R2FzRmVl",
                         "value": "2000000000000000"
                 }
        },
        hash: '1573F39376D8C10C6B890861CD25FD0BA917556F',
        height: 271
}
```
### **cmt\_updateCandidacy**

Allows a validator candidate to change its candidacy.

#### Parameters

}

- from String The address for the sending account. Uses the web3.cmt.defaultAccount property, if not specified.
- nonce Number (optional) The number of transactions made by the sender prior to this one.
- pubKey String (optional) Validator node public key.
- maxAmount String (optional) New max amount of CMTs in Wei to be staked.
- compRate String (optional) Validator compensation. That is the percentage of block awards to be distributed back to the validators.
- **description** Object (optional) When updated, the verified status will set to false:
	- name String Validator name.
	- website String Web page link.
	- location String Location(network and geo).
	- email String Email.
	- profile String Detailed description.

#### Returns

- height Number The block number where the transaction is in. =0 if failed.
- hash String Hash of the transaction.
- check\_tx Object CheckTx result. Contains error code and log if failed.
- deliver\_tx Object DeliverTx result. Contains error code and log if failed

Example

```
// Request
   curl -X POST -H "Content-Type: application/json" --data '{"jsonrpc":"2.0","method
˓→":"cmt_updateCandidacy","params":[{"from":
˓→"0xc4abd0339eb8d57087278718986382264244252f", "maxAmount":"0xF4240", "description":
˓→{"website": "https://www.example.com"}}],"id":1}'
 // Result
```

```
{
        "jsonrpc": "2.0",
        "id": 1,
        "result": {
                check_tx: {
                         fee: {}
                 },
                deliver_tx: {
                         "gasUsed": "1000000",
                         "fee": {
                                  "key": "R2FzRmVl",
                                  "value": "2000000000000000"
                         }
                 },
                hash: '1B11C4D5EA9664DB1DD3A9CDD86741D6C8E226E9',
                height: 297
        }
}
```
#### **cmt\_withdrawCandidacy**

Allows a validator to withdraw.

#### Parameters

- from String The address for the validator. Uses the web3.cmt.defaultAccount property, if not specified.
- nonce Number (optional) The number of transactions made by the sender prior to this one.

### Returns

- height Number The block number where the transaction is in. =0 if failed.
- hash String Hash of the transaction.
- check\_tx Object CheckTx result. Contains error code and log if failed.
- deliver\_tx Object DeliverTx result. Contains error code and log if failed.

Example

```
// Request
    curl -X POST -H "Content-Type: application/json" --data '{"jsonrpc":"2.0","method
˓→":"cmt_withdrawCandidacy","params":[{"from":
˓→"0xc4abd0339eb8d57087278718986382264244252f"}],"id":1}'
// Result
    {
            "jsonrpc": "2.0",
            "id": 1,
            "result": {
                    check_tx: {
                            fee: {}
                    },
                    deliver_tx: {
                             fee: {}
                    },
                    hash: '4A723894821166EFC7DDD4FD92BE8D855B3FDBAC',
```

```
height: 311
}
```
#### **cmt\_verifyCandidacy**

Allows the foundation to "verify" a validator's information.

#### Parameters

}

- from String A special address the foundation owns. Uses the web3.cmt.defaultAccount property, if not specified.
- nonce Number (optional) The number of transactions made by the sender prior to this one.
- candidateAddress String The address of validator to verfify.
- verified Boolean (optional) Verified true or false, default to false.

#### Returns

- height Number The block number where the transaction is in. =0 if failed.
- hash String Hash of the transaction.
- check\_tx Object CheckTx result. Contains error code and log if failed.
- deliver\_tx Object DeliverTx result. Contains error code and log if failed.

# Example

```
// Request
   curl -X POST -H "Content-Type: application/json" --data '{"jsonrpc":"2.0","method
˓→":"cmt_verifyCandidacy","params":[{"from":
˓→"0x7eff122b94897ea5b0e2a9abf47b86337fafebdc", "candidateAddress":
˓→"0xc4abd0339eb8d57087278718986382264244252f", "verified":true}],"id":1}'
// Result
    {
            "jsonrpc": "2.0",
            "id": 1,
            "result": {
                    check_tx: {
                            fee: {}
                    },
                    deliver_tx: {
                            fee: {}
                    },
                    hash: 'EADC546C764AFF6C176B843321B5AB090FBEC0DA',
                    height: 334
            }
    }
```
## **cmt\_activateCandidacy**

Allows a "removed" validator to re-activate itself.

- from String The address for the validator. Uses the web3.cmt.defaultAccount property, if not specified.
- nonce Number (optional) The number of transactions made by the sender prior to this one.

#### Returns

- height Number The block number where the transaction is in. =0 if failed.
- hash String Hash of the transaction.
- check tx Object CheckTx result. Contains error code and log if failed.
- deliver\_tx Object DeliverTx result. Contains error code and log if failed.

Example

```
// Request
   curl -X POST -H "Content-Type: application/json" --data '{"jsonrpc":"2.0","method
˓→":"cmt_activateCandidacy","params":[{"from":
˓→"0x7eff122b94897ea5b0e2a9abf47b86337fafebdc"}],"id":1}'
// Result
    {
            "jsonrpc": "2.0",
            "id": 1,
            "result": {
                    check_tx: {
                            fee: {}
                    },
                    deliver_tx: {
                            fee: {}
                    },
                    hash: 'FB70A78AD62A0E0B24194CA951725770B2EFBC0A',
                    height: 393
            }
    }
```
#### **cmt\_deactivateCandidacy**

Allows a validator to deactivate itself.

#### Parameters

- from String The address for the validator. Uses the web3.cmt.defaultAccount property, if not specified.
- nonce Number (optional) The number of transactions made by the sender prior to this one.

#### Returns

- height Number The block number where the transaction is in. =0 if failed.
- hash String Hash of the transaction.
- check\_tx Object CheckTx result. Contains error code and log if failed.
- deliver\_tx Object DeliverTx result. Contains error code and log if failed.

Example

```
// Request
   curl -X POST -H "Content-Type: application/json" --data '{"jsonrpc":"2.0","method
˓→":"cmt_deactivateCandidacy","params":[{"from":
 "0x7eff122b94897ea5b0e2a9abf47b86337fafebdc"}],"id":1}'
```

```
// Result
    {
            "jsonrpc": "2.0",
            "id": 1,
            "result": {
                    check_tx: {
                             fee: {}
                     },
                     deliver_tx: {
                             fee: {}
                     },
                     hash: 'FB70A78AD62A0E0B24194CA951725770B2EFBC0A',
                    height: 393
            }
    }
```
### **cmt\_setCompRate**

Allows a validator to update the compensation rate for its delegators.

#### Parameters

- from String The address for the validator. Uses the web3.cmt.defaultAccount property, if not specified.
- nonce Number (optional) The number of transactions made by the sender prior to this one.
- delegatorAddress String The adddress of delegator.
- compRate String New compensation rate to set for the delegator. Compensation rate is the percentage of block awards to be distributed back to the validators.

#### Returns

- height Number The block number where the transaction is in. =0 if failed.
- hash String Hash of the transaction.
- check\_tx Object CheckTx result. Contains error code and log if failed.
- deliver\_tx Object DeliverTx result. Contains error code and log if failed.

Example

```
// Request
   curl -X POST -H "Content-Type: application/json" --data '{"jsonrpc":"2.0","method
˓→":"cmt_setCompRate","params":[{"from":"0x7eff122b94897ea5b0e2a9abf47b86337fafebdc",
˓→"delegatorAddress":"0x38d7b32e7b5056b297baf1a1e950abbaa19ce949", "compRate":"0.3"}],
\rightarrow"id":1}'
// Result
   {
            "jsonrpc": "2.0",
            "id": 1,
            "result": {
                    check_tx: {
                            fee: {}
                    },
                    deliver_tx: {
```

```
"gasUsed": "1000000",
                         "fee": {
                                  "key": "R2FzRmVl",
                                  "value": "2000000000000000"
                         }
                 },
                hash: 'C61BAEEEF637CB554157261DF27F7D1CFE50F251',
                 height: 393
        }
}
```
# **cmt\_updateCandidacyAccount**

A validator requests to update its binding address.

#### **Parameters**

- from String The address for the validator. Uses the web3.cmt.defaultAccount property, if not specified.
- nonce Number (optional) The number of transactions made by the sender prior to this one.
- newCandidateAccount String The new adddress of the validator.

#### Returns

- height Number The block number where the transaction is in. = 0 if failed.
- hash String Hash of the transaction.
- check\_tx Object CheckTx result. Contains error code and log if failed.
- deliver\_tx Object DeliverTx result. Contains error code and log if failed. If successful, the requestId will be set in the data property(base64 encoded), for the new address to accept later.

Example

```
// Request
    curl -X POST -H "Content-Type: application/json" --data '{"jsonrpc":"2.0","method
˓→":"cmt_updateCandidacyAccount","params":[{"from":
˓→"0x7eff122b94897ea5b0e2a9abf47b86337fafebdc", "newCandidateAccount":
˓→"0x283ED77f880D87dBdE8721259F80517A38ae5b4f"}],"id":1}'
// Result
    {
            "jsonrpc": "2.0",
            "id": 1,
            "result": {
                    check_tx: {
                            fee: {}
                    },
                    deliver_tx: {
                            data: "MQ==",
                            gasUsed: "1000000",
                            fee: {
                                     key: "R2FzRmVl",
                                     value: "2000000000000000"
                             }
                    },
                    hash: "34B157D42AFF2D8327FC8CEA8DFFC1E61E9C0D93",
```

```
height: 105
```
#### **cmt\_acceptCandidacyAccountUpdate**

}

A validator uses its new address to accept an account updating request.

#### Parameters

}

- from String The new address for the validator. Uses the web3.cmt.defaultAccount property, if not specified.
- nonce Number (optional) The number of transactions made by the sender prior to this one.
- accountUpdateRequestId int64 The account updating request id.

#### Returns

- height Number The block number where the transaction is in. =0 if failed.
- hash String Hash of the transaction.
- check\_tx Object CheckTx result. Contains error code and log if failed.
- deliver\_tx Object DeliverTx result. Contains error code and log if failed.

#### Example

```
// Request
   curl -X POST -H "Content-Type: application/json" --data '{"jsonrpc":"2.0","method
˓→":"cmt_acceptCandidacyAccountUpdate","params":[{"from":
˓→"0x283ed77f880d87dbde8721259f80517a38ae5b4f", "accountUpdateRequestId":1}],"id":1}'
// Result
    {
            "jsonrpc": "2.0",
            "id": 1,
            "result": {
                    check_tx: {
                            fee: {}
                    },
                    deliver_tx: {
                            gasUsed: "1000000",
                            fee: {
                                    key: "R2FzRmVl",
                                    value: "2000000000000000"
                            }
                    },
                    hash: "D343D115C152D1A78B7DB9CAA2160E3BA31A3F63",
                    height: 67
            }
    }
```
# **cmt\_queryValidator**

Query the current staking status of a specific validator.

- validatorAddress String The validator address.
- height Number The block number. Default to 0, means current head of the blockchain. NOT IMPLE-MENTED YET.

#### Returns

- height Number Current block number or the block number if specified.
- data Object The validator object.

# Example

```
// Request
   curl -X POST -H "Content-Type: application/json" --data '{"jsonrpc":"2.0","method
˓→":"cmt_queryValidator","params":["0x858578e81a0259338b4d897553afa7b9c363e769", 0],
ightharpoonup"id":1}'
// Result
    {
            "jsonrpc": "2.0",
            "id": 1,
            "result": {
                     "jsonrpc": "2.0",
                     "id": 1,
                     "result": {
                             "height": 116992,
                             "data": {
                                     "id": 29,
                                     "pub_key": {
                                              "type": "tendermint/PubKeyEd25519",
                                              "value":
˓→"NEUjQM4EvOkTruH0aufgQM4tLEKrCJSAvEDKwZ771ng="
                                     },
                                     "owner_address":
˓→"0x858578e81a0259338b4d897553aFA7b9c363e769",
                                     "shares": "2098954378147353283849105",
                                     "voting_power": 161882,
                                     "pending_voting_power": 0,
                                     "max_shares": "20000000000000000000000000",
                                     "comp_rate": "1/2",
                                     "created_at": 1539619422,
                                     "description": {
                                              "name": "Rfinex",
                                              "website": "https://www.rfinex.com",
                                              "location": "Geneva, Switzerland",
                                              "email": "",
                                              "profile": "Make Crypto Greater"
                                     },
                                     "verified": "Y",
                                     "active": "Y",
                                     "block_height": 881,
                                     "rank": 15,
                                     "state": "Validator",
                                     "num_of_delegators": 2
                             }
                     }
            }
    }
```
#### **cmt\_queryValidators**

Returns a list of all current validators and validator candidates.

#### Parameters

• height Number - The block number. Default to 0, means current head of the blockchain. NOT IMPLE-MENTED YET.

#### Returns

- height Number Current block number or the block number if specified.
- data Array An array of all current validators and validator candidates.

#### Example

```
// Request
   curl -X POST -H "Content-Type: application/json" --data '{"jsonrpc":"2.0","method
˓→":"cmt_queryValidators","params":[0],"id":1}'
// Result
    {
            "jsonrpc": "2.0",
            "id": 1,
            "result": {
                    "jsonrpc": "2.0",
                    "id": 1,
                    "result": {
                             "height": 117008,
                             "data": [{
                                     "id": 9,
                                     "pub_key": {
                                             "type": "tendermint/PubKeyEd25519",
                                             "value": "aIVtdAdQlQ4uuTMmsU+8z9d//
˓→+URrPKX2vcobWDO6HA="
                                     },
                                     "owner_address":
˓→"0x5c158B32dE3037d5BC6D2Ebff1b9cF099daF1F7D",
                                     "shares": "525829971878780385668796",
                                     "voting_power": 48854,
                                     "pending_voting_power": 0,
                                     "max_shares": "5000000000000000000000000",
                                     "comp_rate": "99/100",
                                     "created_at": 0,
                                     "description": {
                                             "name": "Seed Validator",
                                             "website": "https://www.cybermiles.io/
˓→seed-validator/",
                                             "location": "HK",
                                             "email": "developer@cybermiles.io",
                                             "profile": "To be replaced by an external
˓→validator."
                                     },
                                     "verified": "Y",
                                     "active": "Y",
                                     "block_height": 0,
                                     "rank": 18,
                                     "state": "Validator",
                                     "num_of_delegators": 10
```
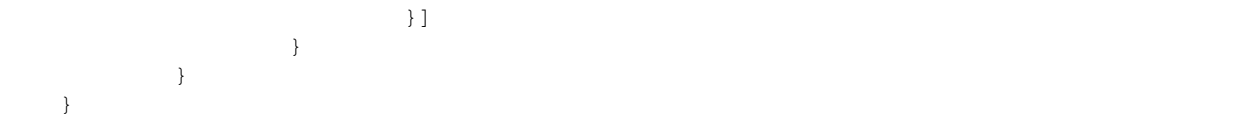

#### **cmt\_queryAwardInfos**

Returns award information of all current validators and backup validators.

#### Parameters

• height Number - The block number. Default to 0, means current head of the blockchain.

#### Returns

- height Number Current block number or the block number if specified.
- data Array An array of award information of all current validators and backup validators.

#### Example

```
// Request
    curl -X POST -H "Content-Type: application/json" --data '{"jsonrpc":"2.0","method
˓→":"cmt_queryAwardInfos","params":[0],"id":1}'
// Result
    {
            "jsonrpc": "2.0",
            "id": 1,
            "result": {
                    "jsonrpc": "2.0",
                    "id": 1,
                    "result": {
                            "height": 117024,
                             "data": [{
                                     "address":
˓→"0x1ac7d4f1d4fa3eaef67d8208a2b1b84670211e75",
                                     "state": "Validator",
                                     "amount": "695443350547290695"
                            }, {
                                     "address":
˓→"0x1724d4a82f29d93a1eb96c19b4bb6b219dc18f23",
                                     "state": "Validator",
                                     "amount": "1221147599113753229"
                            }, {
                                     "address":
˓→"0x4cdaf011cadba6c3997252738e4d6dd30c8865b9",
                                     "state": "Validator",
                                     "amount": "551560392982316129"
                            }, {
                                     "address":
˓→"0xfd0e8e4c4dea053f10e72e8800b08ac875e5ac49",
                                     "state": "Validator",
                                     "amount": "624496861299062028"
                            }, {
                                     "address":
˓→"0x8958618332df62af93053cb9c535e26462c959b0",
```

```
(continued from previous page)
```

```
"state": "Validator",
                                    "amount": "1043204078311188515"
                            }, {
                                    "address":
˓→"0x5c158b32de3037d5bc6d2ebff1b9cf099daf1f7d",
                                     "state": "Validator",
                                     "amount": "165901770329933149"
                            }, {
                                    "address":
˓→"0x1b92c5bb82972af385d8cd8c1230502083898ba6",
                                    "state": "Validator",
                                    "amount": "3773502902478876527"
                            }, {
                                    "address":
˓→"0xcd3090e881170f6d036fdb3ae5a3d36ead5bcf83",
                                    "state": "Validator",
                                    "amount": "1251133119890215962"
                            }, {
                                    "address":
˓→"0x3af427d092f9bf934d2127408935c1455170ea8a",
                                    "state": "Validator",
                                     "amount": "837444996842711426"
                            }, {
                                    "address":
˓→"0x70a52ff393256f016939ae2926cbd999508a555b",
                                    "state": "Validator",
                                    "amount": "1129557623931196482"
                            }, {
                                    "address":
˓→"0x34c5f1c0e10701dbaf0df1ad2a7826be41a3a380",
                                    "state": "Validator",
                                    "amount": "3188316617454823732"
                            }, {
                                    "address":
˓→"0xeb65290b802df113300120c52b313f1896e80d38",
                                    "state": "Validator",
                                    "amount": "673088346779289101"
                            }, {"address":
˓→"0xf9fd397486ac5516eea2304fa701cb9767c465d2",
                                    "state": "Validator",
                                    "amount": "696852636065097266"
                            }, {"address":
˓→"0xf9a431660dc8e425018564ce707d44a457301eb9",
                                    "state": "Validator",
                                    "amount": "538679862936435824"
                            }, {"address":
˓→"0x9a3482fd81d706d5aa941f38946af69a448e08c3",
                                    "state": "Validator",
                                    "amount": "1780039672657381152"
                            }, {
                                    "address":
˓→"0x858578e81a0259338b4d897553afa7b9c363e769",
                                    "state": "Validator",
                                    "amount": "549733415612243995"
```

```
}, {
                                     "address":
˓→"0x0da518ecf4761a86965c1f77ac4c1bd6e19904e3",
                                     "state": "Validator",
                                     "amount": "654220900184269072"
                            }, {
                                     "address":
˓→"0x221507f21aac826263a664538580e57ded401978",
                                     "state": "Validator",
                                     "amount": "3022099031334153293"
                            }, {
                                    "address":
˓→"0x654e1dfe66519b9a09305ad58392d9a1c61296b3",
                                     "state": "Validator",
                                     "amount": "434627049560264340"
                            }, {
                                     "address":
˓→"0x482a7cbb8f66a9db6b25808861b182c670c79259",
                                     "state": "Backup Validator",
                                     "amount": "460623994544478727"
                            }, {
                                     "address":
˓→"0x04ba6cf9a4035294958678dd0f540a195b260d0e",
                                     "state": "Backup Validator",
                                    "amount": "577538694065296547"
                            }, {
                                    "address":
˓→"0xe218509490578f75dfc6ed6c8a80158675071a8c",
                                     "state": "Backup Validator",
                                     "amount": "577517942432438752"
                            }, {
                                     "address":
˓→"0xae3befdc5d0f5397b9e448fe136f10360dddde28",
                                     "state": "Backup Validator",
                                     "amount": "461557818023079509"
                            }, {"address":
˓→"0x72cf924c62baff2ed74a5ceb885082b814216e55",
                                    "state": "Backup Validator",
                                    "amount": "459544909635873380"
                            }]
                    }
            }
   }
```
# **1.6.3 Staking Delegator methods**

#### **cmt\_delegate**

Used by a delegator to stake CMTs to a validator.

- from String The address for the sending account. Uses the web3.cmt.defaultAccount property, if not specified.
- nonce Number (optional) The number of transactions made by the sender prior to this one.
- validatorAddress String The address of validator to delegate.
- amount String Amount of CMTs in Wei to delegate.
- cubeBatch String The batch number of the CMT cube. Use "01" for testing.
- sig String delegator\_address|nonce signed by the CMT cube. Check this for how to generate a signature for testing.

#### Returns

- height Number The block number where the transaction is in. =0 if failed.
- hash String Hash of the transaction.
- check\_tx Object CheckTx result. Contains error code and log if failed.
- deliver\_tx Object DeliverTx result. Contains error code and log if failed.

#### Example

```
// Request
    curl -X POST -H "Content-Type: application/json" --data '{"jsonrpc":"2.0","method
˓→":"cmt_delegate","params":[{"from":"0x38d7b32e7b5056b297baf1a1e950abbaa19ce949",
˓→"validatorAddress":"0x7eff122b94897ea5b0e2a9abf47b86337fafebdc", "amount":"0x186A0",
˓→ "cubeBatch":"01", "sig":
→"036b6dddefdb1d798a9847121dde8c38713721869a24c77abe2249534f6d98622727720994f663ee9cc446c6e246781ca
˓→"}],"id":1}'
// Result
    {
            "jsonrpc": "2.0",
            "id": 1,
            "result": {
                    check_tx: {
                            fee: {}
                    },
                    deliver_tx: {
                            fee: {}
                    },
                    hash: '8A40C44D31316BFB2D417A1985E03DA36145EF5A',
                    height: 319
            }
    }
```
#### **cmt\_withdraw**

Used by a delegator to unbind staked CMTs from a validator.

#### **Parameters**

- from String The address for the sending account. Uses the web3.cmt.defaultAccount property, if not specified.
- nonce Number (optional) The number of transactions made by the sender prior to this one.
- validatorAddress String The address of validator to withdraw.
- amount String Amount of CMTs in Wei to withdraw.

#### Returns

• height Number - The block number where the transaction is in. = 0 if failed.

- hash String Hash of the transaction.
- check\_tx Object CheckTx result. Contains error code and log if failed.
- deliver\_tx Object DeliverTx result. Contains error code and log if failed.

Example

```
// Request
    curl -X POST -H "Content-Type: application/json" --data '{"jsonrpc":"2.0","method
˓→":"cmt_withdraw","params":[{"from":"0x38d7b32e7b5056b297baf1a1e950abbaa19ce949",
˓→"validatorAddress":"0x7eff122b94897ea5b0e2a9abf47b86337fafebdc", "amount":"0x186A0"}
˓→],"id":1}'
// Result
    {
            "jsonrpc": "2.0",
            "id": 1,
            "result": {
                    check_tx: {
                            fee: {}
                    },
                    deliver_tx: {
                            fee: {}
                    },
                    hash: '8A40C44D31316BFB2D417A1985E03DA36145EF5A',
                    height: 319
            }
    }
```
#### **cmt\_queryDelegator**

Query the current staking status of a specific delegator.

#### Parameters

- delegatorAddress String The delegator address.
- height Number The block number. Default to 0, means current head of the blockchain. NOT IMPLE-MENTED YET.

#### Returns

- height Number Current block number or the block number if specified.
- data Object The delegator object.

#### Example

```
// Request
    curl -X POST -H "Content-Type: application/json" --data '{"jsonrpc":"2.0","method
˓→":"cmt_queryDelegator","params":["0x3a436deae68b7d4c8ff9f1cb0498913a397472d7", 0],
ightharpoonup"id":1}'
// Result
    {
            "jsonrpc": "2.0",
            "id": 1,
            "result": {
                     "height": 117466,
```

```
"data": [{
                            "id": 780,
                            "delegator_address":
˓→"0xcc64debb948ff9a2cb9ac5cbd292cef1d380221f",
                             "pub_key": {
                                     "type": "tendermint/PubKeyEd25519",
                                     "value":
˓→"sbmLYMzeezCgqJKQBXNVAiZtsdSAx75JUzAtwzWv9pw="
                            },
                            "validator_address":
˓→"0x70A52fF393256f016939Ae2926CBd999508A555B",
                            "delegate_amount": "34310000000000000000000",
                            "award_amount": "39040378244652451965",
                            "withdraw_amount": "0",
                            "pending_withdraw_amount": "0",
                            "slash_amount": "0",
                            "comp_rate": "1/4",
                            "voting_power": 970,
                            "created_at": 1540551045,
                            "state": "Y",
                            "block_height": 86269,
                            "average_staking_date": 4,
                            "candidate_id": 30
                    }]
            }
   }
```
# **1.6.4 Governance methods**

# **cmt\_proposeTransferFund**

Propose a fund recovery proposal.

#### Parameters

- from String The address for the sending account. Uses the web3.cmt.defaultAccount property, if not specified. Must be a validator.
- nonce Number (optional) The number of transactions made by the sender prior to this one.
- transferFrom String From account address.
- transferTo String To account address.
- amount String Amount of CMTs in Wei.
- reason String (optional) Reason.
- expireBlockHeight Number (optional) Expiration block height.
- expireTimestamp Number (optional) Timestamp when the proposal will expire.

Note: You can specify expiration block height or timestamp, but not both. If none is specified, a default of 7 days, as measured in block height( $7 * 24 * 60 * 60 / 10$ ), will be used.

#### Returns

- height Number The block number where the transaction is in. =0 if failed.
- hash String Hash of the transaction.
- check tx Object CheckTx result. Contains error code and log if failed.
- deliver\_tx Object DeliverTx result. Contains error code and log if failed. If successful, the ProposalID will be set in the data property, for validators to vote later.

#### Example

```
// Request
    curl -X POST -H "Content-Type: application/json" --data '{"jsonrpc":"2.0","method
˓→":"cmt_proposeTransferFund","params":[{"from":
˓→"0x7eff122b94897ea5b0e2a9abf47b86337fafebdc", "transferFrom":
˓→"0xc4abd0339eb8d57087278718986382264244252f", "transferTo":
˓→"0x11f4d0A3c12e86B4b5F39B213F7E19D048276DAe", "amount":"0x186A0"}],"id":1}'
// Result
    {
            "jsonrpc": "2.0",
            "id": 1,
            "result": {
                    check_tx: {
                            fee: {}
                    },
                    deliver_tx: {
                            data: 'JTUx+ODH0/OSdgfC0Sn66qjn2tX8LfvbiwnArzNpIus=',
                            gasUsed ": '2000000',
                            fee: {
                                     key: 'R2FzRmVl',
                                    value: "4000000000000000'
                             }
                    },
                    hash: '95A004438F89E809657EB119ACBDB42A33725B39',
                    height: 561
            }
    }
```
#### **cmt\_proposeChangeParam**

Propose a system parameter change.

#### Parameters

- from String The address for the sending account. Uses the web3.cmt.defaultAccount property, if not specified. Must be a validator.
- nonce Number (optional) The number of transactions made by the sender prior to this one.
- name String The name of the parameter.
- value String New value of the parameter.
- reason String (optional) Reason.
- expireBlockHeight Number (optional) Expiration block height.
- expireTimestamp Number (optional) Timestamp when the proposal will expire.

Note: You can specify expiration block height or timestamp, but not both. If none is specified, a default of 7 days, as measured in block height( $7 * 24 * 60 * 60 / 10$ ), will be used.

### Returns

• height Number - The block number where the transaction is in. =0 if failed.

- hash String Hash of the transaction.
- check\_tx Object CheckTx result. Contains error code and log if failed.
- deliver\_tx Object DeliverTx result. Contains error code and log if failed. If successful, the ProposalID will be set in the data property, for validators to vote later.

Example

```
// Request
    curl -X POST -H "Content-Type: application/json" --data '{"jsonrpc":"2.0","method
˓→":"cmt_proposeChangeParam","params":[{"from":
˓→"0x7eff122b94897ea5b0e2a9abf47b86337fafebdc", "name":"gas_price", "value":
˓→"3000000000"}],"id":1}'
// Result
    {
            "jsonrpc": "2.0",
            "id": 1,
            "result": {
                    check_tx: {
                            fee: {}
                    },
                    deliver_tx: {
                            data: 'JTUx+ODH0/OSdgfC0Sn66qjn2tX8LfvbiwnArzNpIus=',
                            gasUsed ": '2000000',
                            fee: {
                                    key: 'R2FzRmVl',
                                    value: "4000000000000000'
                             }
                    },
                    hash: '95A004438F89E809657EB119ACBDB42A33725B39',
                    height: 561
            }
    }
```
#### **cmt\_proposeDeployLibEni**

Propose a new library for ENI.

- from String The address for the sending account. Uses the web3.cmt.defaultAccount property, if not specified. Must be a validator.
- nonce Number (optional) The number of transactions made by the sender prior to this one.
- name String The name of the library.
- version String Version of the library, data format: vX.Y.Z, where X, Y, and Z are non-negative integers.
- fileUrl String JSON string of key/value pairs. Key is the name of the OS(so far, only ubuntu and centos are supported), value is the URL array to retrieve the library file.
- md5 String JSON string of key/value pairs. Key is the name of the OS(so far, only ubuntu and centos are supported), value is the MD5 of the library file.
- reason String (optional) Reason.
- deployBlockHeight Number (optional) The block number where the new ENI library will deploy.
- deployTimestamp Number (optional) Timestamp when the new ENI library will deploy.

Note: You can specify deploy block height or timestamp, but not both. If none is specified, a default of 7 days, as measured in block height( $7 * 24 * 60 * 60 / 10$ ), will be used.

#### Returns

- height Number The block number where the transaction is in. = 0 if failed.
- hash String Hash of the transaction.
- check\_tx Object CheckTx result. Contains error code and log if failed.
- deliver\_tx Object DeliverTx result. Contains error code and log if failed. If successful, the ProposalID will be set in the data property, for validators to vote later.

Example

```
// Request
    curl -X POST -H "Content-Type: application/json" --data '{"jsonrpc":"2.0","method
˓→":"cmt_proposeDeployLibEni","params":[{"from":
˓→"0x7eff122b94897ea5b0e2a9abf47b86337fafebdc", "name":"reverse", "version":"v1.0.0",
˓→"fileUrl":"{\"ubuntu\": [\"<url1>\", \"<url2>\"], \"centos\": [\"<url1>\", \"<url2>\
˓→"]}", "md5":"{\"ubuntu\": \"<md5 text>\", \"centos\": \"<md5 text>\"}"}],"id":1}'
// Result
    {
            "jsonrpc": "2.0",
            "id": 1,
            "result": {
                    check_tx: {
                            fee: {}
                    },
                    deliver_tx: {
                            data: 'JTUx+ODH0/OSdqfC0Sn66qjn2tX8LfvbiwnArzNpIus=',
                            gasUsed ": '2000000',
                            fee: {
                                    key: 'R2FzRmVl',
                                    value: "4000000000000000'
                            }
                    },
                    hash: '95A004438F89E809657EB119ACBDB42A33725B39',
                    height: 561
            }
    }
```
#### **cmt\_proposeRetireProgram**

Propose to retire the program.

- from String The address for the sending account. Uses the web3.cmt.defaultAccount property, if not specified. Must be a validator.
- nonce Number (optional) The number of transactions made by the sender prior to this one.
- preservedValidators String A comma seperated validator public key list. Valiators in this list will be preserved, other validators will be deactivated.
- reason String (optional) Reason.
- retiredBlockHeight Number (optional) The block number where the program will retire. If not specified, a default of 7 days, as measured in block height( $7 * 24 * 60 * 60 / 10$ ), will be used.

#### Returns

- height Number The block number where the transaction is in. =0 if failed.
- hash String Hash of the transaction.
- check\_tx Object CheckTx result. Contains error code and log if failed.
- deliver\_tx Object DeliverTx result. Contains error code and log if failed. If successful, the ProposalID will be set in the data property, for validators to vote later.

Example

```
// Request
    curl -X POST -H "Content-Type: application/json" --data '{"jsonrpc":"2.0","method
˓→":"cmt_proposeRetireProgram","params":[{"from":
˓→"0x7eff122b94897ea5b0e2a9abf47b86337fafebdc", "preservedValidators":"Esdo0ZN+nHduoi/
˓→kNqjdQSNFmNyv2M3Tie/eZeC25gM=,X6qJkoWxW8YkEHquJQM7mZcfpt5r+l8V6C8rbg8dEHQ=", "reason
˓→":"System Upgrade"}],"id":1}'
// Result
    {
            "jsonrpc": "2.0",
            "id": 1,
            "result": {
                    check_tx: {
                            fee: {}
                    },
                    deliver_tx: {
                            data: 'JTUx+ODH0/OSdgfC0Sn66qjn2tX8LfvbiwnArzNpIus=',
                            gasUsed ": '2000000',
                            fee: {
                                    key: 'R2FzRmVl',
                                    value: "4000000000000000'
                            }
                    },
                    hash: '95A004438F89E809657EB119ACBDB42A33725B39',
                    height: 561
            }
    }
```
#### **cmt\_vote**

Vote on proposals of making changes to the system state.

Here are some use cases:

- Vote to change system wide parameters such as the system inflation rate.
- Vote to accept new native libraries for ENI.
- Vote to recover funds for users.

- from String The address for the sending account. Uses the web3.cmt.defaultAccount property, if not specified. Must be a validator.
- nonce Number (optional) The number of transactions made by the sender prior to this one.
- proposalId String The Proposal ID to vote.
- answer String Y or N.

# Returns

- height Number The block number where the transaction is in. =0 if failed.
- hash String Hash of the transaction.
- check\_tx Object CheckTx result. Contains error code and log if failed.
- deliver\_tx Object DeliverTx result. Contains error code and log if failed.

# Example

```
// Request
   curl -X POST -H "Content-Type: application/json" --data '{"jsonrpc":"2.0","method
˓→":"cmt_vote","params":[{"from":"0x7eff122b94897ea5b0e2a9abf47b86337fafebdc",
˓→"proposalId":"JTUx+ODH0/OSdgfC0Sn66qjn2tX8LfvbiwnArzNpIus=", "answer":"Y"}],"id":1}'
// Result
    {
            "jsonrpc": "2.0",
            "id": 1,
            "result": {
                    check_tx: {
                            fee: {}
                    },
                    deliver_tx: {
                            fee: {}
                    },
                    hash: '95A004438F89E809657EB119ACBDB42A33725B39',
                    height: 561
            }
    }
```
# **cmt\_queryProposals**

Returns a list of all proposals.

# Parameters

none

### Returns

- height Number Current block number or the block number if specified.
- data Array An array of all proposals

# Example

```
// Request
   curl -X POST -H "Content-Type: application/json" --data '{"jsonrpc":"2.0","method
˓→":"cmt_queryProposals","params":[],"id":1}'
```

```
// Result
   {
            "jsonrpc": "2.0",
            "id": 1,
            "result": {
                    "height": 58,
                    "data": [{
                                     "Id": "/
˓→YRNInf2DpWJ6KBcS+Xqa+EUiBH3DMgeM2T57tsMd2E=",
                                     "Type": "transfer_fund",
                                     "Proposer":
˓→"0x7eff122b94897ea5b0e2a9abf47b86337fafebdc",
                                     "BlockHeight": 15,
                                     "ExpireBlockHeight": 20,
                                     "CreatedAt": "2018-07-03T14:27:11Z",
                                     "Result": "Expired",
                                     "ResultMsg": "",
                                     "ResultBlockHeight": 20,
                                     "ResultAt": "2018-07-03T14:28:01Z",
                                     "Detail": {
                                             "amount": "16",
                                             "from":
˓→"0x7eff122b94897ea5b0e2a9abf47b86337fafebdc",
                                             "reason": "",
                                             "to":
˓→"0xd5bb0351974eca5d116eff840a03a9b96d8ba9e7"
                                     }
                            },
                            {
                                     "Id":
˓→"DN6utTAmgX9Iy7naroaKgO2dEbIkwmwRPmmfk35cdEE=",
                                     "Type": "change_param",
                                     "Proposer":
˓→"0x7eff122b94897ea5b0e2a9abf47b86337fafebdc",
                                     "BlockHeight": 16,
                                     "ExpireBlockHeight": 60496,
                                     "CreatedAt": "2018-07-03T14:27:21Z",
                                     "Result": "",
                                     "ResultMsg": "",
                                     "ResultBlockHeight": 0,
                                     "ResultAt": "",
                                     "Detail": {
                                             "name": "gas_price",
                                             "reason": "test",
                                             "value": "3000000000"
                                     }
                            }
                    ]
            }
   }
```
#### **cmt\_queryParams**

Returns current settings of system parameters.

• height Number - The block number. Default to 0, means current head of the blockchain.

## Returns

- height Number Current block number or the block number if specified.
- data Array An array of all proposals.

Example

```
// Request
    curl -X POST -H "Content-Type: application/json" --data '{"jsonrpc":"2.0","method
˓→":"cmt_queryParams","params":[0],"id":1}'
// Result
    {
            "jsonrpc": "2.0",
            "id": 1,
            "result": {
                    "height": 1000,
                    "data": {
                             "max_vals": 19,
                            "backup_vals": 5,
                            "self_staking_ratio": "1/10",
                            "inflation_rate": "2/25",
                            "validator_size_threshold": "3/25",
                            "unstake waiting period": 60480,
                            "proposal_expire_period": 60480,
                            "declare_candidacy_gas": 1000000,
                            "update_candidacy_gas": 1000000,
                            "set_comp_rate_gas": 21000,
                            "update_candidate_account_gas": 1000000,
                             "accept_candidate_account_update_request_gas": 1000000,
                            "transfer_fund_proposal_gas": 2000000,
                            "change_params_proposal_gas": 2000000,
                            "deploy_libeni_proposal_gas": 2000000,
                            "retire_program_proposal_gas": 2000000,
                            "upgrade_program_proposal_gas": 2000000,
                            "gas_price": 2000000000
                    }
            }
    }
```
# <span id="page-52-0"></span>**1.7 CMT Wallet - dApp SDK Guideline**

Note: We recommend using BUIDL for CMT to develop CyberMiles DApps. Get started here:

<https://docs.secondstate.io/buidl-developer-tool/getting-started/develop-for-cybermiles>

# **1.7.1 Introduction**

This document helps DApp developers access the CMT Wallet DApp SDK.

In general, DApp requires a hosting environment to interact with the user's wallet, just like metamask, CMT Wallet provides this environment in the app.

In DApp browser, DApp can do the same and more things in Metamask.

To keep things simple, this document will use DApp browser for CMT Wallet DApp browser, DApp for DApp webpage.

# **1.7.2 Web3JS**

CMT Wallet DApp browser is fully compatible with metamask, you can migrate DApp directly to CMT Wallet without even writing any code. When the DApp is loaded by the DApp browser, we will inject a web3-cmt.js, so the DApp does not have to have its own built-in web3-cmt.js (but you can do the same), the web3 version we are currently injecting is 0.19, You can access this global object window.web3. Dapp browser will set web3.cmt.defaultAccount The value of the user is the current wallet address of the user, and the web3 HttpProvider is set to the same as the node configuration of the CMT Wallet.

# **1.7.3 API**

web3.cmt.sendTransaction For DApp, the most common operation is to send a transaction, usually calling the web3.cmt.sendTransaction method of web3.js, DApp browser will listen to this method call, display a modal layer to let the user see the transaction information. The user can enter the password signature and then send the transaction. After the transaction is successful, it will return a txHash. If it fails, it will return the error value.

# **Common web3 api:**

- Check the current active account on (web3.cmt.coinbase)
- Get the balance of any account (web3.cmt.getBalance)
- Send a transaction (web3.cmt.sendTransaction)
- Sign the message with the private key of the current account (web3.personal.sign)

# **Error handling**

The DApp browser only handles some errors (such as the user entering the wrong password), most of the transaction errors will be returned to the DApp, DApps should handle these errors and prompt the user. We have done i18n processing of the error content, most of the time You can pop up error.message directly.

The user cancels the operation and the Dapp browser returns the error code "1001"

window.cmtwallet.closeDapp() Close the current DApp page and return to the discovery page

window.cmtwallet.getCurrentLanguage() Get the user's current language settings. This information may be useful if the DApp needs to support multiple languages, but we have added the locale parameter to the DApp url. In most cases you don't need to call this API. Available locale: zh-CN en-US

window.cmtwallet.getSdkVersion() Get the current CMT Wallet Dapp SDK version number: 1

window.cmtwallet.getPlatform() Get the current CMT Wallet phone system: android ios

window.cmtwallet.getAssetTokens() Get current address asset token list,return json array data

CMT Code Example

```
Copy CMT Code and goto CMT Wallet App to Open Red Packet!
cmtwallet://dapp?url=http://www.cmtoken.io/envelop/open.html?id=1&cmd=W1pYF
CMT Wallet Download Linkhttps://www.cybermiles.io/cmt-wallet/
```
#### dApp development sample process

- 1.install Metamask for CMT, switch testnet, get CMT.
- 2.go to Remix for CMT, coding&deploy contract, get contract address/ABI/Binary Codes.
- 3.coding in HTML5 and import web3-cmt functions.
- 4.test dApp and contact CMT Community.

# **1.7.4 Developer Toolkit**

[BUIDL for CMT](https://buidl.secondstate.io/cmt)

[MetaMask for CMT](https://www.cybermiles.io/metamask/)

[Remix for CMT](https://remix.cybermiles.io)

[CMT Wallet-android\(Testnet\)](https://s3.cn-north-1.amazonaws.com.cn/cmtwallet/android-test/CMT-Wallet-Android-testnet.apk)

[CMT Wallet-ios\(Testnet\)](https://test.cmtplay.io/cmtwallet-dappsdk-example.html?download=cmtwiostest)

**[CMTTracking](https://www.cmttracking.io/)** 

[Get testnet CMT](http://travis-faucet.cybermiles.io/index.html)

[web3-cmt.js](https://github.com/CyberMiles/web3-cmt.js)

[dApp SDK Example](https://test.cmtplay.io/cmtwallet-dappsdk-example.html)

Smart Contract source code in SDK Example

```
contract EasyMsg {
string public msg;
uint public age;
function getData() public constant returns (string, uint) {
    return (msg,age);
 }
function setData(string _msg,uint _age) public {
    msg = \mathtt{msg};age = \_age;}
}
```
# <span id="page-55-0"></span>**1.8 Frequently Asked Questions (FAQ)**

In this document, we will list the frequently asked technical and general questions and answers. If you can't find you question in this FAQ, create an issue on [CyberMiles.](https://github.com/CyberMiles/travis/issues/new)

# **1.8.1 Technical**

# **1. Hardware Requirement for Validator**

Operating System:

Ubuntu 16.04 LTS/Centos 7, docker is not recommended for production environment due to performance monitoring and debug complexity.

Disk Space:

Minimal disk space is 500GB SSD for the first year, more disk space will be needed as applications on travis are widely applied and transactions increase. For cloud server, it is easy to increase the disk space to at most 64T without shutting down servers or restarting service.

Physical Server:

CPU: 8 cores, 16 threads Memory: 14 RAM Port: 26656, 26657 Networking: 10 Gbps

Cloud Server:

Cost:

It is hard to estimate the total expense of physical servers depended on various types of CPU and SSD and different cable services. Yearly cost estimation for 1 validator server + 2 sentry nodes + 500G x 3 in GCP is \$12443.89 plus around \$1000 network fee(depend on the traffic load):

# **2. Sentry Node**

The Sentry Node Architecture(SNA) is an infrastructure example for DDoS mitigation on travis validator nodes. On the travis network, a supernode can be attacked using the Distributed Denial of Service method. The validator node has a fixed IP address and it opens a RESTful API port facing the Internet. To mitigate the issue, multiple distributed nodes (sentry nodes) are deployed in cloud environments. With the possibility of easy scaling, it is harder to make an impact on the validator node. New sentry nodes can be brought up during a DDoS attack and using the gossip network they can be integrated into the transaction flow.

# **3. How to check my address, transactions, and validator status ?**

Mainnet explorer: <https://www.cmttracking.io/>

Testnet explorer: <https://testnet.cmttracking.io/>

# **4. How could I get some CMTs in testnet/mainnet ?**

Mainnet CMT:

get CMTs in crypto exchanges(binance, huobi, okex etc.)

Testnet CMT:

use testnet faucet to get test CMTs. <http://travis-faucet.cybermiles.io/index.html>

# **5. What's the chainId for testnet and mainnet ?**

Mainnet chainId: 18

Testnet chainId: 19

#### **6. How to access testnet/mainnet ?**

Travis cli

travis attach http://{your\_host}:8545

RPC hosts

- mainnet: rpc.cybermiles.io 8545
- testnet: testnet.cmtwallet.io 8545

RPC developer doc: <https://travis.readthedocs.io/en/latest/json-rpc.html>

### **7. How to open 8545 port?**

Attention: You may lose your asset when 8545 port is turned on and is accessible by hackers.

 $set$  rpc = true.

```
vim $HOME/.travis/config/config.toml
# this is an example in mainnet
# at bottom of the config file
[vm]
chainid = 18
rpc = true
rpcapi = "cmt,eth,net,web3"
rpcaddr = "0.0.0.0"report = 8545rpccosdomain = "**"rpcvhosts = "localhost"
ws = false
verbosity = "3"
```
# **8. How to use RPC ?**

<https://travis.readthedocs.io/en/latest/json-rpc.html>

#### **9. How to calculate validator's voting power or delegator's rewards ?**

English version(page  $10 \sim 21$ ): [https://www.cybermiles.io/wp-content/uploads/2018/10/EN\\_CyberMiles\\_DPoS\\_1.4.](https://www.cybermiles.io/wp-content/uploads/2018/10/EN_CyberMiles_DPoS_1.4.2.pdf) [2.pdf](https://www.cybermiles.io/wp-content/uploads/2018/10/EN_CyberMiles_DPoS_1.4.2.pdf)

(8 ~ 17): [https://www.cybermiles.io/wp-content/uploads/2018/10/CN\\_CyberMiles\\_DPoS.pdf](https://www.cybermiles.io/wp-content/uploads/2018/10/CN_CyberMiles_DPoS.pdf)

#### **10. How to recover/re-sync my node when it crashed or missed too many blocks?**

use snapshot to catch up the block data quickly. <https://travis.readthedocs.io/en/latest/connect-mainnet.html#snapshot>

# **11. When did CyberMiles transfer CMT from Ethereum and what's the height?**

Ethereum Transaction Hash: <https://etherscan.io/tx/0x5ff71c1be6ee3512bb574eb900e0954041031d3e0b7e544535ca7c95c8f4ccf0>

Height: 6486489 [\(https://etherscan.io/block/6486489\)](https://etherscan.io/block/6486489)

Official CMT Contract address in Ethereum: <https://etherscan.io/address/0xf85feea2fdd81d51177f6b8f35f0e6734ce45f5f>

# **12. How to update a new address of existing validator? Does this action affect all the delegators of this validator?**

For validator, use web3-cmt.js or rpc to call updateAccount method to update your validator address. follow the command and example in [https://cybermiles.github.io/web3-cmt.js/api/validator.html#updateaccount.](https://cybermiles.github.io/web3-cmt.js/api/validator.html#updateaccount) It will affect your delegators.

But if your validator misses more than 120 blocks when you try to update your address, your validator node will be slashed and all the delegators on this node will be affeced. If so, manual activate your node is needed[\(https:](https://cybermiles.github.io/web3-cmt.js/api/validator.html#activate) [//cybermiles.github.io/web3-cmt.js/api/validator.html#activate\)](https://cybermiles.github.io/web3-cmt.js/api/validator.html#activate).